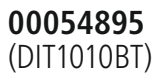

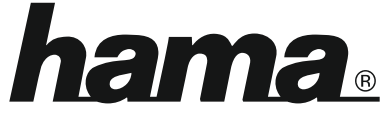

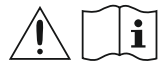

THE SMART SOLUTION

# **Digital Tuner**

# **Digital-Tuner**

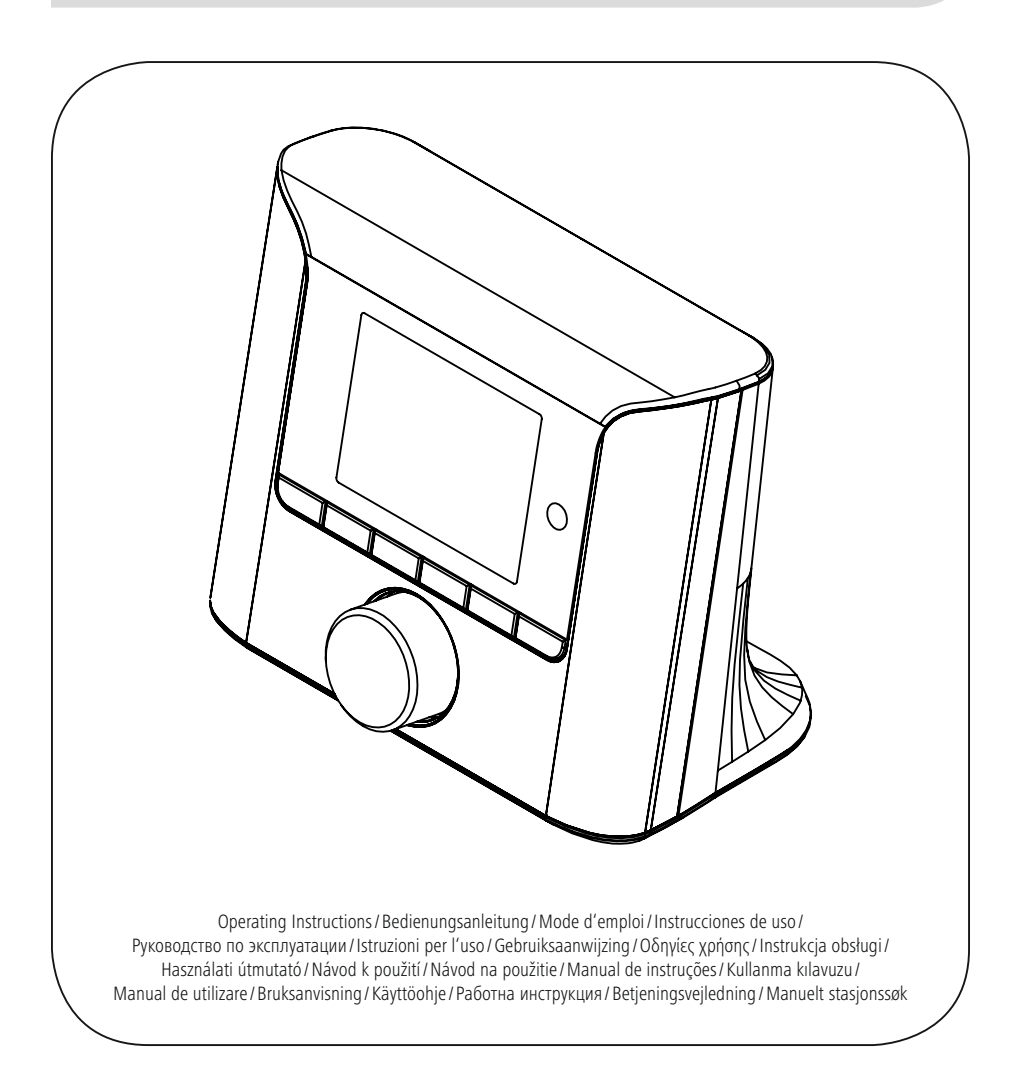

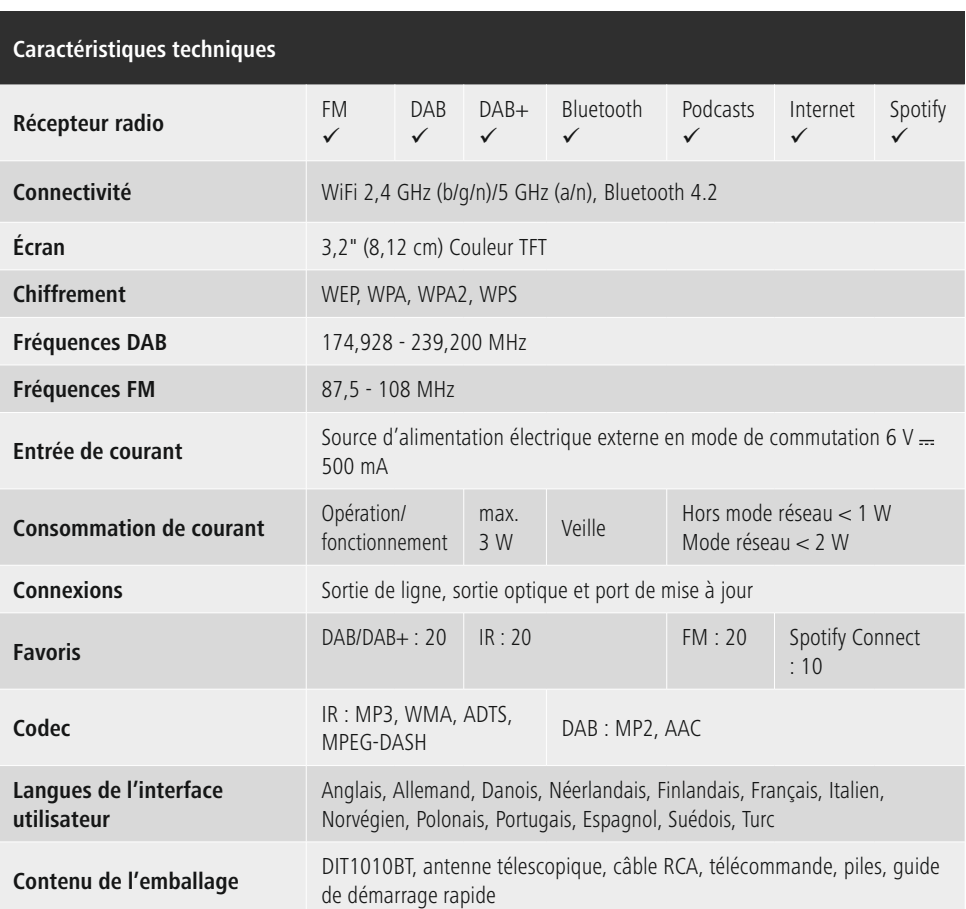

Utilisez votre téléphone, votre tablette ou votre ordinateur comme une télécommande pour contrôler Spotify. Accédez à spotify.com/connect pour en savoir plus.

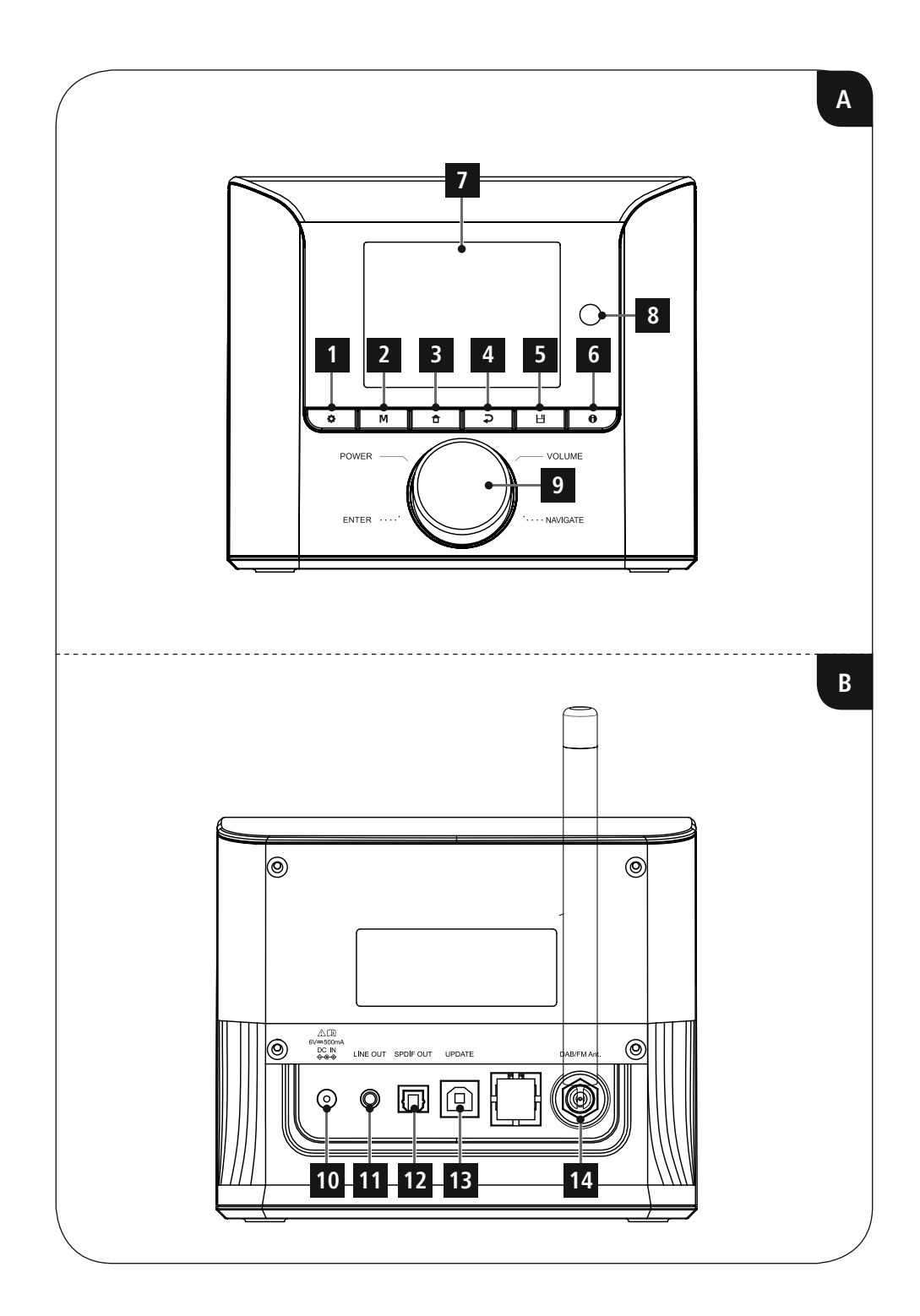

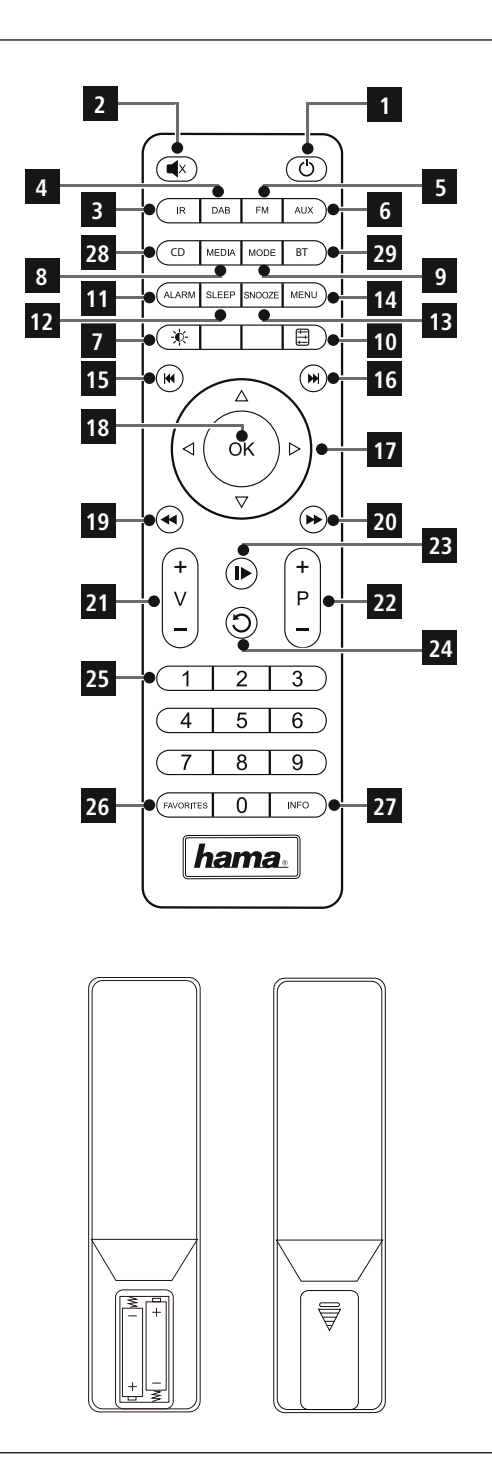

## <span id="page-5-0"></span>**Éléments de commande et d'affichage**

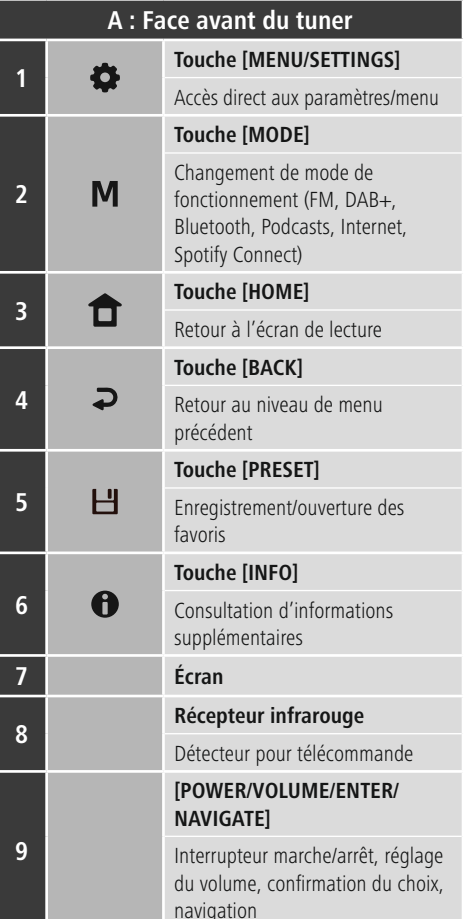

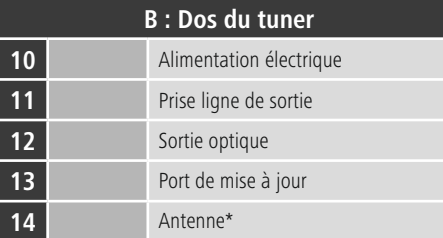

## **Remarque**

\* Ce tuner dispose d'une antenne remplaçable. Vous pouvez utiliser une antenne active ou passive dotée d'une connexion coaxiale.

 $\bigcirc$ 

 $\overline{\hat{O}}$ 

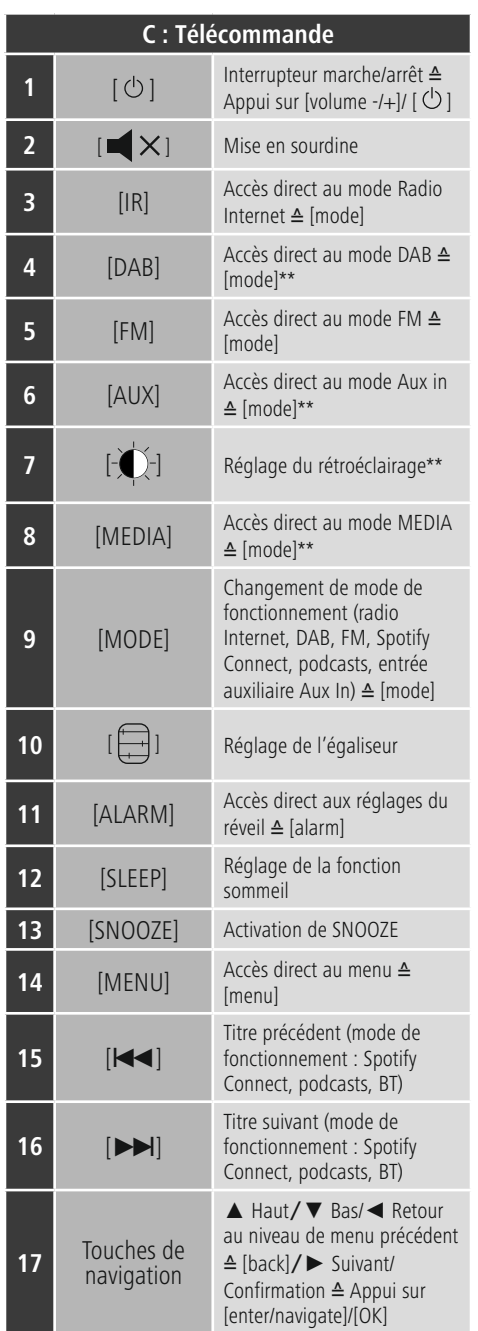

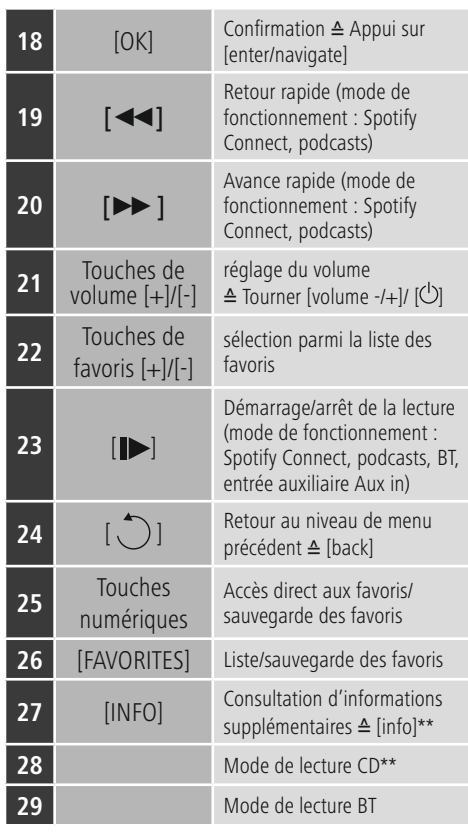

## **Remarque**

Les touches marquées \*\* ne disposent d'aucune fonction dans ce modèle de tuner. Veuillez noter que toutes les fonctions peuvent ne pas être disponibles pour le produit que vous avez acheté, car l'étendue des fonctionnalités dépend toujours de l'équipement de votre produit.

 $\bigcirc$ 

## **Sommaire**

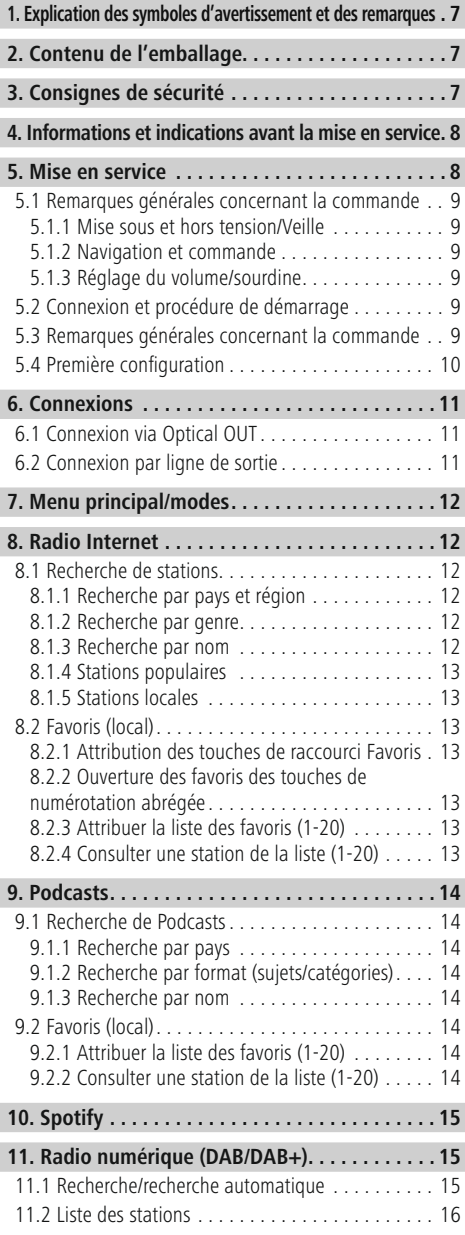

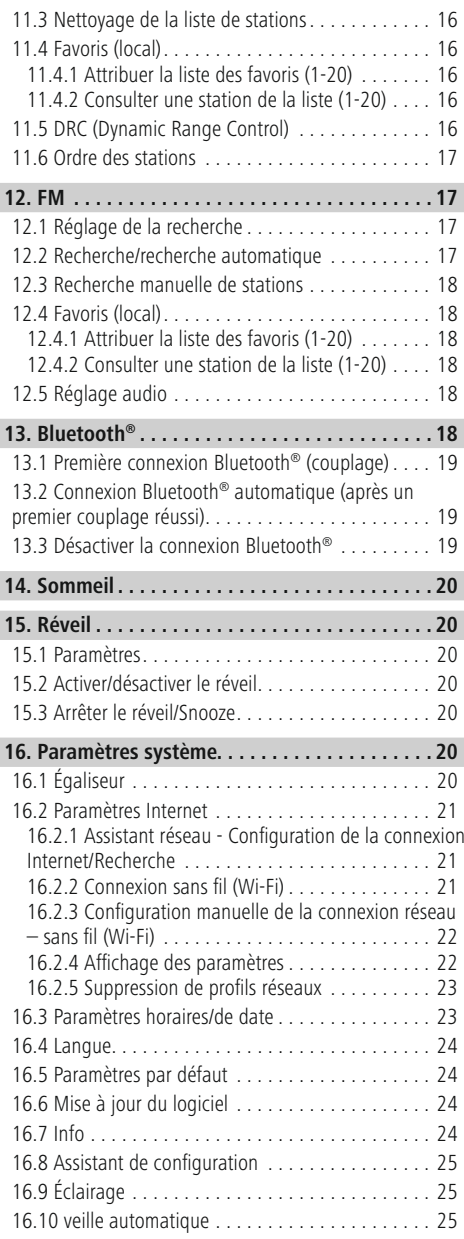

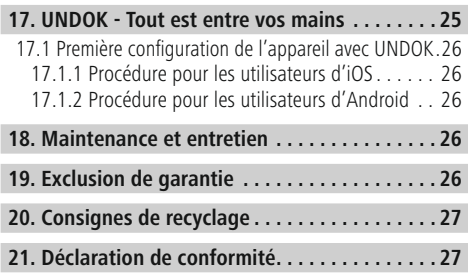

#### **Structure du menu**

**Main menu\***

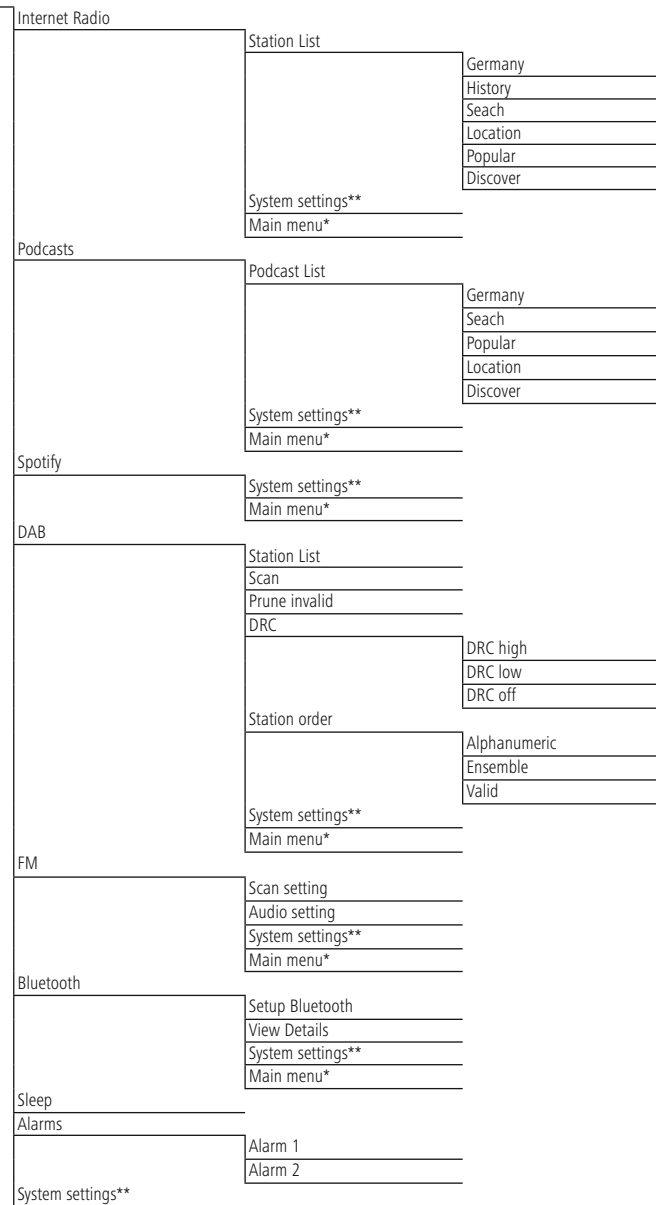

#### System settings\*\*

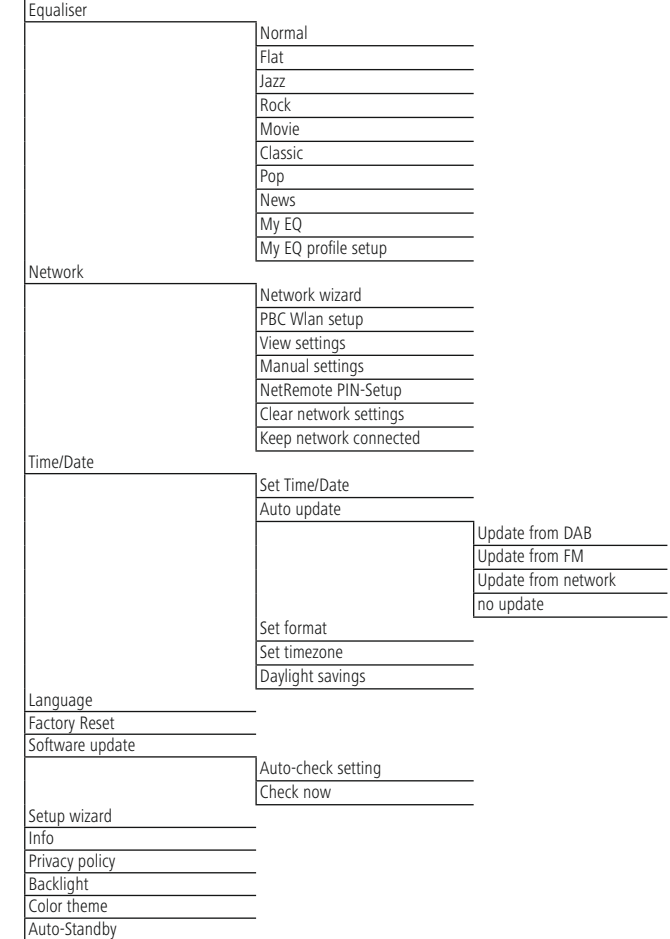

 $\overline{\hat{O}}$ 

<span id="page-11-0"></span>Nous vous remercions d'avoir choisi un produit Hama ! Veuillez prendre le temps de lire l'ensemble des remarques et consignes suivantes. Veuillez conserver ce mode d'emploi à portée de main afin de pouvoir le consulter en cas de besoin. Transmettez-le au nouveau propriétaire avec l'appareil le cas échéant.

#### **1. Explication des symboles d'avertissement et des remarques**

#### **Risque d'électrocution**

A

Ce symbole indique un risque de contact avec des parties non isolées du produit susceptibles de conduire un courant électrique capable de provoquer une électrocution.

#### **Avertissement**

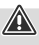

 $\circled{f}$ 

Ce symbole est utilisé pour indiquer des consignes de sécurité ou pour attirer votre attention sur des dangers et risques particuliers.

#### **Remarque**

Ce symbole est utilisé pour indiquer des informations supplémentaires ou des remarques importantes.

## **2. Contenu de l'emballage**

- Tuner numérique DIT1010BT
- Antenne télescopique
- Bloc secteur
- Câble RCA (pour sortie stéréo RCA L/R)
- Télécommande
- 2 piles AAA
- Le présent mode d'emploi

## **3. Consignes de sécurité**

- Ce produit est destiné à un usage privé et non commercial.
- N'utilisez pas l'appareil à proximité immédiate d'un chauffage, d'autres sources de chaleur ou à la lumière directe du soleil.
- Utilisez l'article dans des conditions climatiques modérées uniquement.
- L'emploi du produit est exclusivement réservé à sa fonction prévue.
- N'utilisez pas l'appareil dans un environnement humide et évitez les projections d'eau.
- Faites attention. Un volume excessif est susceptible de déranger les personnes de votre environnement ou de leur porter atteinte.
- Protégez le produit de toute saleté, humidité, surchauffe et utilisez-le uniquement dans des locaux secs.
- Cet appareil, comme tout appareil électrique, doit être gardé hors de portée des enfants !
- Les enfants ne sont pas autorisés à jouer avec l'appareil. Le nettoyage et l'entretien par l'utilisateur ne doivent pas être effectués par des enfants sans surveillance.
- N'utilisez pas le produit dans des zones où les produits électroniques ne sont pas autorisés.
- Faites attention. Un volume excessif est susceptible de déranger les personnes de votre environnement ou de leur porter atteinte.
- Protégez le produit des secousses violentes et évitez tout choc ou toute chute.
- N'utilisez pas le produit en dehors des limites de puissance indiquées dans les caractéristiques techniques.
- Tenez les emballages d'appareils hors de portée des enfants, risque d'étouffement.
- Recyclez les matériaux d'emballage conformément aux prescriptions locales en vigueur.
- N'apportez aucune modification à l'appareil. Des modifications vous feraient perdre vos droits de garantie.

## **Risque d'électrocution**

- Ne tentez pas d'ouvrir le produit en cas de détérioration et cessez de l'utiliser.
- N'utilisez pas le produit lorsque l'adaptateur, le câble de connexion ou le câble d'alimentation sont endommagés.
- Ne tentez pas de réparer l'appareil vous-même ni d'effectuer des travaux d'entretien. Déléguez les travaux d'entretien à des techniciens qualifiés.

A

#### <span id="page-12-0"></span>**Avertissement – Piles**

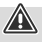

- Respectez impérativement la polarité des piles  $($ indications  $+$  et  $-$ ) lors de leur insertion dans le boîtier. Risques d'écoulement et d'explosion des piles si tel n'est pas le cas.
- Utilisez exclusivement des batteries (ou des piles) du type indiqué.
- Avant d'insérer les piles, nettoyez-en les contacts, ainsi que les contacts d'accouplement.
- N'autorisez pas des enfants à remplacer les piles d'un appareil sans surveillance.
- N'utilisez pas simultanément des piles usagées et des piles neuves ou des piles de différents types.
- Retirez les piles des produits que vous ne comptez pas utiliser pendant un certain temps (à l'exception de ceux qui peuvent être utilisés en cas d'urgence).
- Ne court-circuitez pas les piles.
- Ne tentez pas de recharger les piles.
- Ne jetez pas de piles au feu.
- Conservez les piles hors de portée des enfants.
- Ne tentez pas d'ouvrir les piles, faites attention à ne pas les endommager, les jeter dans l'environnement et à ce que des jeunes enfants ne les avalent pas. Les piles sont susceptibles de contenir des métaux lourds toxiques et nocifs pour l'environnement.
- Retirez les piles usagées immédiatement du produit et mettez-les au rebut immédiatement.
- Évitez de stocker, charger et utiliser le produit à des températures extrêmes et à une pression atmosphérique extrêmement basse (à haute altitude, par exemple).

#### **4. Informations et indications avant la mise en service**

#### **Remarque**

Vous trouverez une description détaillée de l'application UNDOK et de l'étendue des fonctions dans notre Guide UNDOK sous :

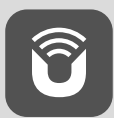

www.hama.com->00054895 ->Téléchargements

#### **Remarque**

- Pour que la réception soit optimale, veillez à ce que l'antenne soit entièrement déployée et orientée verticalement.
- Le cas échéant, testez différents endroits afin d'obtenir la meilleure réception possible.

#### **Mise en service de la télécommande**

Ouvrez le couvercle du compartiment des piles. Celui-ci se trouve à l'arrière de la télécommande et peut être ouvert en le faisant glisser dans le sens indiqué. La livraison comprend deux piles AAA que vous devez insérer dans le compartiment des piles pour la mise en service. Lors de l'insertion des piles, veillez à ce qu'elles

soient insérées avec la polarité correcte. La polarité préréglée (+/-) est indiquée dans le compartiment des piles.

#### **Préparer la connexion réseau/Internet**

Vous pouvez intégrer ce tuner à un réseau. Pour recevoir la radio Internet, ce réseau nécessite une connexion Internet.

#### **Connexion Wi-Fi (réseau sans fil)**

- Veuillez contrôler que le routeur est bien sous tension, qu'il fonctionne correctement et qu'une connexion Internet est bien établie.
- Activez la fonction Wi-Fi du routeur.
- Pour un fonctionnement correct de la connexion Wi-Fi, veuillez respecter la notice d'utilisation de votre routeur.
- Procédez ensuite comme décrit dans la section 5 "Mise en service".

#### **Remarque**

N'utilisez que des accessoires d'origine (ou des accessoires approuvés par Hama) pour éviter d'endommager le produit.

#### **5. Mise en service**

#### **Remarque – Réception optimale**

Ce produit dispose d'un connecteur d'antenne pour des antennes externes avec connecteur coaxial. Une antenne adaptée est livrée avec le produit ; cette antenne permet une réception DAB, DAB+ et FM. Sinon, vous pouvez utiliser une antenne active ou passive afin d'améliorer la réception ou de l'ajuster en fonction de vos besoins.

Veillez à

 $\circledcirc$ 

 $\bigcirc$ 

- déployer l'antenne entièrement.
- Nous vous recommandons de placer l'antenne à la verticale afin de garantir une réception optimale.

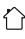

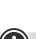

G

#### <span id="page-13-0"></span>**5.1 Remarques générales concernant la commande**

#### **5.1.1 Mise sous et hors tension/Veille**

- Appuyez sur [**POWER/VOLUME/ENTER/NAVIGATE**] (9) afin d'allumer le tuner.
- Appuyez sur [**POWER/VOLUME/ENTER/NAVIGATE**] (9) et maintenez la pression sur la touche pendant environ 3 secondes pour éteindre le tuner (veille).
- Coupez l'alimentation de l'appareil pour l'éteindre complètement.

#### **5.1.2 Navigation et commande**

- Après avoir appuyé sur une touche rapide, naviguez dans les entrées de menu proposées avec le bouton.
- En tournant [**POWER/VOLUME/ENTER/NAVIGATE**] (9), vous sélectionnerez les entrées du menu.
- En appuyant sur [**POWER/VOLUME/ENTER/NAVIGATE**] (9), vous confirmerez votre sélection.

#### **5.1.3 Réglage du volume/sourdine**

- Tournez le bouton [**POWER/VOLUME/ENTER/ NAVIGATE**] (9) pour augmenter (droite) ou réduire (gauche) le volume.
- Appuyez sur la touche [ 1 de la télécommande pour mettre le tuner en sourdine.
- Appuyez à nouveau [X] sur la télécommande afin de restaurer le volume précédant la mise en mode silencieux.

## **5.2 Connexion et procédure de démarrage**

#### **Avertissement**

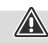

- Branchez l'appareil uniquement à une prise de courant appropriée. La prise de courant doit être située à proximité de l'appareil et doit être facilement accessible.
- Coupez l'appareil du secteur à l'aide de l'interrupteur - débranchez la prise de courant en cas d'absence d'interrupteur.
- En cas de prises multiples, veillez à ce que les appareils consommateurs branchés ne dépassent pas la puissance absorbée totale admissible.
- Débranchez l'appareil si vous ne l'utilisez pas sur une période prolongée.
- Branchez l'adaptateur secteur au cordon d'alimentation (1) à l'arrière du tuner.
- Branchez le cordon d'alimentation à une prise de courant conformément installée et facile d'accès.
- Attendez que l'initialisation du tuner soit terminée.
- Appuyez sur [**POWER/VOLUME/ENTER/NAVIGATE**] (9) afin d'allumer le tuner.

#### **Remarque – à la première mise en service**

• Un assistant de configuration (Setup Wizard) démarre automatiquement lors du premier démarrage.

⋒

- L'assistant de configuration est en anglais.
- Vous pouvez ignorer l'assistant, puis le lancer ultérieurement dans la langue française.

Une fois l'appareil branché sur la prise, l'initialisation a lieu. Le tuner redémarre.

Pour la première configuration du tuner, l'**assistant de configuration** vous aidera.

#### **5.3 Remarques générales concernant la commande**

#### **Consignes d'utilisation**

- Dans ce mode d'emploi, il est toujours fait référence au pilotage direct sur l'appareil. Les fonctions utilisables uniquement à l'aide d'une application (**App**) ou avec la télécommande sont expliquées dans un chapitre dédié.
- Vous trouverez les touches de la télécommande ainsi que les touches correspondantes de l'appareil (≙) dans les **Éléments de commande et [d'affichage](#page-5-0)**.
- La touche [**OK**] et la touche de navigation ► de la télécommande correspondent à une pression sur la touche [**POWER/VOLUME/ENTER/NAVIGATE**] (9).
- La touche de navigation < de la télécommande correspond à la touche  $\left[ \rightleftarrows$  (4) de la face avant du tuner.
- Les touches de navigation ▲/▼ correspondent à une rotation vers la gauche et vers la droite de la molette [**POWER/VOLUME/ENTER/NAVIGATE**] (9) de la face avant du tuner.
- En présence de différents boutons (**JA** (OUI) ou **NEIN** (NON), etc.), le bouton sélectionné apparaît sur fond clair.
- Dans les menus proposant différentes options (égaliseur, mise à jour, etc.), l'option actuellement sélectionnée est marquée d'un #.

## <span id="page-14-0"></span>**Saisie de mots de passe, textes de recherche, etc...**

- Avec la touche [**POWER/VOLUME/ENTER/NAVIGATE**] (9), sélectionnez les chiffres/lettres correspondants et confirmez votre sélection en appuyant sur [**POWER/ VOLUME/ENTER/NAVIGATE**] (9).
- Pour corriger une saisie erronée, sélectionnez et confirmez avec le bouton de commande [**BKSP / <–**]. La dernière saisie est supprimée.
- Pour annuler la saisie, sélectionnez et confirmez avec le bouton de commande [**CANCEL**].
- Si la saisie est complète et que vous souhaitez la terminer, confirmez avec le bouton de commande [**OK**].

#### **Informations supplémentaires**

Si vous appuyez sur  $[①]$  (6), des informations supplémentaires s'afficheront – en fonction du mode de service, de la station :

#### • **Description**

Indication de la station de radio, du programme en cours, du contenu, des thèmes, etc.

• **Genre**

Indication du genre (style de musique) de la station.

- **Fiabilité/Force du signal**
- **Taux de bits**

Le taux de bits numériques audio de la station captable est affiché.

- **Information de la chaîne**
- **Heure actuelle**
- **Date d'aujourd'hui**

## **5.4 Première configuration**

Lors de la première mise en service, une liste des langues de menu potentielles apparaît. Procédez comme suit pour régler la langue souhaitée :

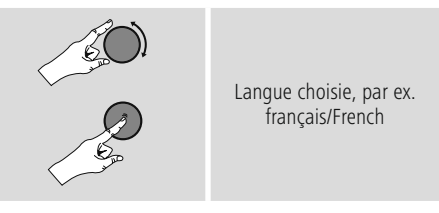

#### **Assistant de configuration**

Après avoir paramétré la langue, la première configuration peut être lancée (**OUI**)/ignorée (**NON**) via l'Assistant de configuration :

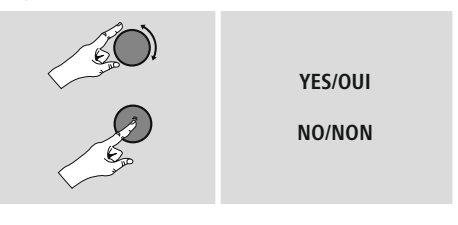

#### **Remarque concernant le démarrage avec ou sans l'Assistant de configuration**

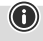

- Pour une première mise en service simple et rapide (réglage de la date et de l'heure, configuration de la connexion Internet, etc…), nous vous recommandons d'exécuter l'Assistant de configuration (**OUI**).
- Si toutefois vous souhaitez ignorer la première configuration via l'Assistant de configuration, sélectionnez **NON**. Tous les réglages effectués à l'aide de l'Assistant de configuration peuvent être modifiés ultérieurement dans les **Paramètres système**. En alternative, l'Assistant de configuration peut être exécuté à tout moment.
- Sélectionnez ensuite **OUI** ou **NON** pour exécuter automatiquement (ou non) l'Assistant de configuration au prochain démarrage du tuner. Vous vous trouvez dans le **menu principal**.

## <span id="page-15-0"></span>**Date/heure format 12 heures/24 heures**

## • **Mise à jour automatique**

• **Mise à jour de DAB/FM**

Lors de l'actualisation automatique via le réseau de la radio FM/DAB/DAB+, l'heure et la date sont fournies par les stations et traitées par l'appareil. En cas de synchronisation à travers cette source, vous pouvez être sûr que, même après une panne de courant, l'heure sera correctement synchronisée et que les heures de réveil enregistrées seront maintenues.

- **Mise à jour d'Internet** En sélectionnant cette option, la date et l'heure sont automatiquement réglées via la connexion Internet. Sélectionnez le fuseau horaire de votre zone géographique et – si vous le souhaitez (**MARCHE**) – l'ajustement à l'heure d'été/d'hiver.
- **Aucune mise à jour** L'heure et la date (**JJJ-MM-AAAA**) doivent être réglées manuellement car aucune synchronisation automatique n'est effectuée.

#### **Assistant réseau - Configuration de la connexion Internet**

**Remarque - Référence à un autre chapitre du mode d'emploi**

Ce chapitre étant très volumineux, veuillez suivre les indications du point **16.2.1 [Assistant](#page-25-1) réseau - Configuration de la connexion [Internet/Recherche](#page-25-1)**

En mettant fin à l'Assistant réseau, vous mettez aussi fin à l'Assistant de configuration. Une note correspondante s'affiche à l'écran.

Confirmez la fin en appuyant sur [**POWER/VOLUME/ ENTER/NAVIGATE**] (9). Vous accédez alors au **menu principal**.

## **6. Connexions**

#### **Remarque**

• Les connexions établies à l'aide d'un câble de signal optique sont moins sensibles aux perturbations électriques ou magnétiques que les connexions établies à l'aide d'un câble audio de 3,5 mm.

#### **6.1 Connexion via Optical OUT**

Via la sortie audio numérique, vous pouvez, par exemple, raccorder votre enceinte au tuner et diffuser son signal audio par l'intermédiaire de l'enceinte.

#### **Remarque**

- Éteignez votre tuner avant d'y raccorder un appareil.
- Avant tout raccordement, retirez les capuchons de protection situés aux deux extrémités du câble optique.
- Ne pliez pas et n'écrasez pas le câble.
- Pour la lecture via la connexion audio optique, connectez un câble de signal optique à la sortie audio optique (12) du tuner et à l'entrée audio optique de l'enceinte.
- Appuyez sur [**POWER/VOLUME/ENTER/NAVIGATE**] (9) afin d'allumer le tuner.
- Le signal audio du tuner est maintenant diffusé par l'enceinte.

## **6.2 Connexion par ligne de sortie**

Via la sortie audio analogique, vous pouvez, par exemple, raccorder votre enceinte au tuner et diffuser son signal audio par l'intermédiaire de l'enceinte.

#### **Remarque**

 $\bigcirc$ 

- Éteignez votre tuner avant d'y raccorder un appareil.
- Ne pliez pas et n'écrasez pas le câble.
- Pour la lecture via la connexion audio analogique, connectez un câble RCA de 3,5 mm à la sortie audio analogique (11) du tuner et à l'entrée audio analogique de l'enceinte.
- Appuyez sur [**POWER/VOLUME/ENTER/NAVIGATE**] (9) afin d'allumer le tuner.
- Le signal audio du tuner est maintenant diffusé par l'enceinte.

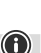

A

## <span id="page-16-0"></span>**7. Menu principal/modes**

Cet appareil prend en charge la réception radio par Internet DAB/DAB+ et FM.

Le menu principal comporte les différents modes de fonctionnement ainsi que d'autres accès directs expliqués dans les chapitres suivants :

- **7. Radio Internet**
- **8. Podcasts**
- **9. Spotify Connect**
- **10. DAB/DAB+**
- **11. FM**
- **12. Bluetooth**
- **14. Paramètres système**

Les modes de fonctionnement peuvent également être sélectionnés en appuyant plusieurs fois sur  $[M]$  (2). Pendant la lecture, le mode de fonctionnement actuel apparaît en haut à gauche de l'écran.

#### **8. Radio Internet**

#### **Remarque**

Une modification du fournisseur est possible afin de garantir l'ensemble des fonctions et la qualité de fonctionnement du produit.

Via le menu principal ou en appuyant de nouveau sur [M] ] (2), activez le mode **Radio Internet (radio Internet)** sur le tuner.

Sinon, appuyez sur la touche [**IR**] de la télécommande pour passer directement à ce mode.

## **8.1 Recherche de stations**

Le tuner propose différentes options de recherche de stations.

- Naviguez dans les fonctions de recherche et leurs options avec [**POWER/VOLUME/ENTER/NAVIGATE**] (9).
- Lorsque vous avez trouvé votre station, confirmez votre choix en appuyant sur [**POWER/VOLUME/ENTER/ NAVIGATE**] (9). Le tuner émet la station.

#### **8.1.1 Recherche par pays et région**

Pour chercher des stations dans des continents, des pays et des régions particuliers, procédez comme suit :

- Appuyez sur [ | (1) pour accéder au menu Paramètres.
- Naviguez à l'aide de [**POWER/VOLUME/ENTER/ NAVIGATE**] (9) vers le point du menu "Liste des stations".
- Confirmez la sélection en appuyant sur [**POWER/ VOLUME/ENTER/NAVIGATE**] (9).
- Naviguez à l'aide de [**POWER/VOLUME/ENTER/ NAVIGATE**] (9) vers le point du menu "Pays". Confirmez la sélection en appuyant sur [**POWER/VOLUME/ENTER/ NAVIGATE**] (9).

Après avoir défini le pays/la région, sélectionnez une station parmi toutes les stations ou en fonction du genre.

#### **8.1.2 Recherche par genre**

G

Pour chercher une station correspondant à un genre musical particulier ou en fonction d'un thème, procédez comme suit :

- Appuyez sur [ ) (1) pour accéder au menu Paramètres.
- Naviguez à l'aide de [**POWER/VOLUME/ENTER/ NAVIGATE**] (9) vers le point du menu "Liste des stations".
- Confirmez la sélection en appuyant sur [**POWER/ VOLUME/ENTER/NAVIGATE**] (9).
- Naviguez à l'aide de [**POWER/VOLUME/ENTER/ NAVIGATE**] (9) vers le point du menu "Découvrir". Confirmez la sélection en appuyant sur [**POWER/ VOLUME/ENTER/NAVIGATE**] (9).

Après avoir défini un genre, sélectionnez une station – parmi toutes les stations/parmi des stations présélectionnées – ou en fonction du pays.

## **8.1.3 Recherche par nom**

Si vous connaissez le nom de la station souhaitée, vous pouvez le rechercher de manière ciblée :

- Appuyez sur [) (1) pour accéder au menu Paramètres.
- Naviguez à l'aide de [**POWER/VOLUME/ENTER/ NAVIGATE**] (9) vers le point du menu "Liste des stations".
- Confirmez la sélection en appuyant sur [**POWER/ VOLUME/ENTER/NAVIGATE**] (9).
- Naviguez à l'aide de [**POWER/VOLUME/ENTER/ NAVIGATE**] (9) vers le point du menu "Recherche". Confirmez la sélection en appuyant sur [**POWER/ VOLUME/ENTER/NAVIGATE**] (9).

Saisissez le nom complet ou une partie du nom de la station dans le champ de saisie, puis confirmez en appuyant sur le bouton [**OK**] afin de lancer la recherche. Vous obtenez une liste de toutes les stations dont les noms comportent le texte cherché.

## <span id="page-17-0"></span>**8.1.4 Stations populaires**

Vous obtiendrez une sélection des stations les plus populaires comme suit :

- Appuyez sur  $[$   $]$  (1) pour accéder au menu Paramètres.
- Naviguez à l'aide de [**POWER/VOLUME/ENTER/ NAVIGATE**] (9) vers le point du menu "Liste des stations".
- Confirmez la sélection en appuyant sur [**POWER/ VOLUME/ENTER/NAVIGATE**] (9).
- Naviguez à l'aide de [**POWER/VOLUME/ENTER/ NAVIGATE**] (9) vers le point du menu "Populaire" et sélectionnez la station souhaitée.

#### **8.1.5 Stations locales**

Pour chercher des stations de votre pays de manière ciblée (zone géographique actuelle de votre tuner), procédez comme suit :

- Appuyez sur [ ) (1) pour accéder au menu Paramètres.
- Naviguez à l'aide de [**POWER/VOLUME/ENTER/ NAVIGATE**] (9) vers le point du menu "Liste des stations".
- Confirmez la sélection en appuyant sur [**POWER/ VOLUME/ENTER/NAVIGATE**] (9).
- Naviguez à l'aide de [**POWER/VOLUME/ENTER/ NAVIGATE**] (9) vers le point du menu "Local <Country>" (Local <Pays>). Confirmez la sélection en appuyant sur [**POWER/VOLUME/ENTER/NAVIGATE**] (9).
- Naviguez à l'aide de [**POWER/VOLUME/ENTER/ NAVIGATE**] (9) vers la station souhaitée.

#### **Remarque**

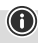

L'espace réservé <Country> est remplacé par le pays actuel.

Dans cette limitation locale, vous pouvez également filtrer par genre ou sélectionner une station – parmi toutes les stations ou parmi des stations présélectionnées.

## **8.2 Favoris (local)**

Vous disposez de 20 emplacements mémoire de favoris pour sauvegarder vos stations préférées et y accéder de façon directe et rapide.

#### **8.2.1 Attribution des touches de raccourci Favoris**

- Syntonisez la station que vous désirez placer dans un emplacement mémoire de favoris.
- Maintenez la touche correspondante enfoncée environ 3 secondes pendant la lecture de la station.
- La sélection est confirmée par l'affichage "Programme (1- 4, selon la touche de numérotation abrégée) enregistré".
- Pendant la lecture, l'emplacement de mémoire de favori apparaît en bas de l'écran.

#### **Remarque**

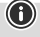

Les favoris ne peuvent pas être supprimés. Si les 20 emplacements mémoire de favoris sont occupés et que vous souhaitez enregistrer une autre station dans les favoris, sélectionnez un emplacement mémoire déjà occupé. L'ancienne station sera écrasée par la nouvelle station.

#### **8.2.2 Ouverture des favoris des touches de numérotation abrégée**

Pour sélectionner une station sauvegardée, appuyez sur la touche de numérotation abrégée concernée.

#### **8.2.3 Attribuer la liste des favoris (1-20)**

- Syntonisez la station que vous désirez placer dans un emplacement mémoire de favoris.
- Pendant la lecture de la station, maintenez appuyé [H] ] (5) pendant environ 3 secondes jusqu'à ce que la liste des favoris soit ouverte.
- Naviguez jusqu'à l'emplacement de mémoire souhaité et confirmez votre sélection en appuyant sur [**POWER/ VOLUME/ENTER/NAVIGATE**] (9).
- La sélection est confirmée par l'affichage "Programme (1-20- selon l'emplacement de stockage) enregistré".

#### **8.2.4 Consulter une station de la liste (1-20)**

- Appuyez sur la touche [H] (5), pour consulter la liste des favoris.
- Naviguez jusqu'à la station souhaitée à l'aide de la touche [**POWER/VOLUME/ENTER/NAVIGATE**] (9) et confirmez votre sélection en appuyant sur [**POWER/ VOLUME/ENTER/NAVIGATE**] (9).

## <span id="page-18-0"></span>**9. Podcasts**

Les podcasts sont des contributions concernant différents sujets (talk-shows, actualités et bien plus encore). Les podcasts peuvent être consultés sur Internet. Environ 10 000 contributions sont généralement disponibles. Comme pour les stations de radio, votre tuner vous permet de filtrer la sélection de podcasts ou de rechercher un certain podcast dans l'intégralité de la base de données.

Via le menu principal ou en appuyant de nouveau sur [M] (2) - le mode, activez les **Podcasts** sur le tuner.

#### **9.1 Recherche de Podcasts**

#### **9.1.1 Recherche par pays**

Pour chercher des podcasts dans des continents, des pays et des régions particuliers, procédez comme suit :

- Appuyez sur [ ] (1) pour accéder au menu Paramètres.
- Naviguez à l'aide de [**POWER/VOLUME/ENTER/ NAVIGATE**] (9) vers le point du menu "Liste de podcasts".
- Confirmez la sélection en appuyant sur [**POWER/ VOLUME/ENTER/NAVIGATE**] (9).
- Naviguez à l'aide de [**POWER/VOLUME/ENTER/ NAVIGATE**] (9) vers le point du menu "Pays" et sélectionnez la station souhaitée.

Après avoir défini le pays/la région, sélectionnez un podcast parmi toutes les stations ou en fonction du genre.

## **9.1.2 Recherche par format (sujets/catégories)**

Pour chercher un podcast correspondant à un genre musical particulier ou en fonction d'un thème, procédez comme suit :

- Appuyez sur [ ] (1) pour accéder au menu Paramètres.
- Naviguez à l'aide de [**POWER/VOLUME/ENTER/ NAVIGATE**] (9) vers le point du menu "Liste de podcasts".
- Confirmez la sélection en appuyant sur [**POWER/ VOLUME/ENTER/NAVIGATE**] (9).
- Naviguez à l'aide de [**POWER/VOLUME/ENTER/ NAVIGATE**] (9) vers le point du menu "Découvrir" et sélectionnez la station souhaitée.

## **9.1.3 Recherche par nom**

Si vous connaissez le nom du podcast souhaité, vous pouvez le chercher de manière ciblée :

- Appuyez sur  $[$   $]$  (1) pour accéder au menu Paramètres.
- Naviguez à l'aide de [**POWER/VOLUME/ENTER/ NAVIGATE**] (9) vers le point du menu "Liste de podcasts".
- Confirmez la sélection en appuyant sur [**POWER/ VOLUME/ENTER/NAVIGATE**] (9).
- Naviguez à l'aide de [**POWER/VOLUME/ENTER/ NAVIGATE**] (9) vers le point du menu "Recherche".

Saisissez le nom complet ou une partie du nom du podcast dans le champ de saisie, puis confirmez en appuyant sur le bouton [**OK**] afin de lancer la recherche. Vous obtenez une liste de tous les podcasts dont les noms comportent le texte cherché.

## **9.2 Favoris (local)**

Vous disposez de 20 emplacements mémoire de favoris pour sauvegarder vos stations préférées et y accéder de façon directe et rapide.

#### **Remarque**

 $\bigcirc$ 

Les favoris ne peuvent pas être supprimés. Si les 20 emplacements mémoire de favoris sont occupés et que vous souhaitez enregistrer une autre station dans les favoris, sélectionnez un emplacement mémoire déjà occupé. L'ancienne station sera écrasée par la nouvelle station.

## **9.2.1 Attribuer la liste des favoris (1-20)**

- Syntonisez la station que vous désirez placer dans un emplacement mémoire de favoris.
- Pendant la lecture de la station, maintenez appuyé [ $\Box$ ] ] (5) pendant environ 3 secondes jusqu'à ce que la liste des favoris soit ouverte.
- Naviguez jusqu'à l'emplacement de mémoire souhaité et confirmez votre sélection en appuyant sur [**POWER/ VOLUME/ENTER/NAVIGATE**] (9).
- La sélection est confirmée par l'affichage "Programme (1-20- selon l'emplacement de stockage) enregistré".

## **9.2.2 Consulter une station de la liste (1-20)**

- Appuyez sur la touche [H] (5), pour consulter la liste des favoris.
- Naviguez jusqu'à la station souhaitée à l'aide de la touche [**POWER/VOLUME/ENTER/NAVIGATE**] (9) et confirmez votre sélection en appuyant sur [**POWER/ VOLUME/ENTER/NAVIGATE**] (9).

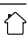

## <span id="page-19-0"></span>**10. Spotify**

Avec Spotify Connect, vous avez accès à des millions de chansons que vous pouvez stocker dans votre tuner, écouter en chemin sur votre smartphone ou utiliser sur votre PC ou votre smartphone.

## **Conditions préalables :**

- Vous devez avoir installé l'application Spotify sur votre appareil Android/iOS.
- Vous pouvez la télécharger dans Play Store ou à partir de l'App Store d'Apple. Après l'installation, lancez l'application et connectez-vous avec vos données d'accès ou inscrivez-vous.
- Vous avez besoin d'un compte Spotify (infos sur www. spotify.de).
- Le tuner et l'appareil Android/iOS doté de l'application Spotify doivent se trouver dans le même réseau.

## **Utilisation :**

- Lancez une liste de lecture/la lecture d'un titre dans l'application Spotify comme à votre habitude.
- Les informations de lecture habituelles, comme la couverture de l'album, le titre, etc…, s'affichent.
- Sur le bord inférieur de l'écran, le logo Spotify Connect **ED** et **Appareils disponibles** apparaissent.
- Sélectionnez **Appareils disponibles** pour accéder à l'aperçu de tous les appareils disponibles dans le réseau.
- Sélectionnez le tuner. La lecture audio s'effectue désormais via le tuner.

Une fois la connexion réussie, le logo Spotify Connect ainsi que la désignation de l'appareil s'affichent en vert.

#### **Après la réussite de la première connexion :**

Via le menu principal ou en appuyant de nouveau sur [M] ] (2), activez le mode **Spotify (Spotify Connect)** sur le tuner :

- appuyez sur le bouton [**POWER/VOLUME/ENTER/ NAVIGATE**] (9) (ou [**■**] de la télécommande) afin de lancer la lecture.
- Sinon, vous pouvez également commander le tuner avec la télécommande, l'application ou l'application Spotify, par ex. passer d'un titre à un autre ou modifier le volume.

## **11. Radio numérique (DAB/DAB+)**

Le tuner reçoit toutes les fréquences de radios numériques courantes dans une plage de 174 MHz à 240 MHz (bande III, canaux 5A à 13F).

Via le menu principal ou en appuyant de nouveau sur [M] (2), activez le mode **DAB (radio DAB)** sur le tuner.

<span id="page-19-1"></span>Sinon, appuyez sur la touche [**DAB**] de la télécommande pour passer directement à ce mode.

## **11.1 Recherche/recherche automatique**

La recherche automatique de stations DAB explore la bande DAB III afin de détecter les stations disponibles. Toutes les stations détectées et captables sans interférences seront mémorisées par ordre alphabétique après la recherche automatique. Les stations détectées lors d'une recherche précédente, mais dont la réception est impossible apparaîtront dans la liste des stations avec un ? devant leur nom.

La recherche automatique de stations DAB démarre automatiquement lors du premier lancement dans le mode DAB ; elle est affichée à l'écran par **Recherche…** et une barre de progression.

Procédez comme suit si vous désirez relancer la recherche automatique :

- Appuyez sur  $[\clubsuit]$  (1) pour accéder au menu Paramètres.
- Naviguez à l'aide de [**POWER/VOLUME/ENTER/ NAVIGATE**] (9) vers le point du menu "Recherche complète".
- Confirmez la sélection en appuyant sur [**POWER/ VOLUME/ENTER/NAVIGATE**] (9).
- Attendez que la recherche soit terminée.
- Les stations disponibles sont maintenant affichées dans la liste des stations.

#### <span id="page-20-0"></span>**11.2 Liste des stations**

Vous pouvez consulter la liste de stations en mode DAB à tout moment. Pour cela, procédez comme suit :

- Pendant la lecture, appuyez sur  $\left[ \right\rightharpoonup$  (4) pour naviguer par ordre alphabétique croissant dans les stations disponibles en utilisant la touche [**POWER/VOLUME/ ENTER/NAVIGATE**] (9).
- Confirmez la sélection en appuyant sur [**POWER/ VOLUME/ENTER/NAVIGATE**] (9).
- L'appareil commence la lecture immédiatement.

#### **Remarque**

La liste des stations contient toutes les stations qui ont été trouvées lors de la dernière recherche de stations. Une nouvelle recherche de stations peut être lancée comme décrit dans **11.1 [Recherche/recherche](#page-19-1) [automatique](#page-19-1)**. La qualité de réception d'un émetteur dépend de facteurs tels que la météo, l'emplacement et l'orientation de l'antenne. Si une station figurant dans la liste des stations ne peut être atteinte, modifiez l'orientation de l'antenne ou l'emplacement de la radio si nécessaire. Les stations qui ne peuvent plus être reçues peuvent être supprimées de la liste des stations comme décrit dans **11.3 [Nettoyage](#page-20-1) de la liste de stations**.

#### <span id="page-20-1"></span>**11.3 Nettoyage de la liste de stations**

Procédez comme suit afin de supprimer des stations de la liste qui ne sont pas disponibles actuellement dans votre zone de réception :

- Appuyez sur [ ] (1) pour accéder au menu Paramètres.
- Naviguez à l'aide de [**POWER/VOLUME/ENTER/ NAVIGATE**] (9) vers le point du menu "Supprimer les stations inactives".
- Confirmez la sélection en appuyant sur [**POWER/ VOLUME/ENTER/NAVIGATE**] (9).

Toutes les stations actuellement non captables seront supprimées de la liste si vous confirmez le message en sélectionnant **OUI**.

#### **Remarque**

Pour tenir à jour la liste des stations, nous vous recommandons de la mettre à jour régulièrement en effectuant une recherche complète des stations (voir **11.1 [Recherche/recherche](#page-19-1) automatique**).

## **11.4 Favoris (local)**

Vous disposez de 20 emplacements mémoire de favoris pour sauvegarder vos stations préférées et y accéder de façon directe et rapide.

#### **Remarque**

 $\bf{0}$ 

6

Les favoris ne peuvent pas être supprimés. Si les 20 emplacements mémoire de favoris sont occupés et que vous souhaitez enregistrer une autre station dans les favoris, sélectionnez un emplacement mémoire déjà occupé. L'ancienne station sera écrasée par la nouvelle station.

#### **11.4.1 Attribuer la liste des favoris (1-20)**

- Syntonisez la station que vous désirez placer dans un emplacement mémoire de favoris.
- Pendant la lecture de la station, maintenez appuyé [ $\Box$ ] ] (5) pendant environ 3 secondes jusqu'à ce que la liste des favoris soit ouverte.
- Naviguez jusqu'à l'emplacement de mémoire souhaité et confirmez votre sélection en appuyant sur [**POWER/ VOLUME/ENTER/NAVIGATE**] (9).
- La sélection est confirmée par l'affichage "Programme (1-20- selon l'emplacement de stockage) enregistré".

#### **11.4.2 Consulter une station de la liste (1-20)**

- Appuyez sur la touche [H] (5), pour consulter la liste des favoris.
- Naviguez jusqu'à la station souhaitée à l'aide de la touche [**POWER/VOLUME/ENTER/NAVIGATE**] (9) et confirmez votre sélection en appuyant sur [**POWER/ VOLUME/ENTER/NAVIGATE**] (9).

## **11.5 DRC (Dynamic Range Control)**

Certaines stations du réseau DAB prennent en charge un contrôle du volume actif lors de la lecture. Si le volume augmente soudainement, le DRC (Dynamic Range Control) le diminue automatiquement. En cas de baisse soudaine du volume, le DRC l'augmente automatiquement. La même procédure est appliquée lorsque le volume baisse soudainement. Le tuner augmente à nouveau le volume.

**DRC haut :** réajustement complet des différents volumes. Forte compression, peut réduire la dynamique d'un morceau de musique de manière audible.

**DRC bas :** réajustement partiel des différents volumes. Subtil, sans trop de perte de dynamique.

**DRC désactivé :** aucun réajustement

 $\bigcirc$ 

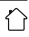

<span id="page-21-0"></span>Procédez comme suit pour effectuer le réglage :

- Appuyez sur [ | (1) pour accéder au menu Paramètres.
- Naviguez à l'aide de [**POWER/VOLUME/ENTER/**
- **NAVIGATE**] (9) vers le point du menu "Réglage du volume".
- Confirmez la sélection en appuyant sur [**POWER/ VOLUME/ENTER/NAVIGATE**] (9) et sélectionnez le réglage souhaité.

## **11.6 Ordre des stations**

Le tuner trie par défaut les stations par ordre alphabétique. Vous pouvez également effectuer un tri en fonction de l'intensité du signal ou en fonction de l'ensemble. Pour modifier le type de tri, procédez comme suit :

- Appuyez sur [ ] (1) pour accéder au menu Paramètres.
- Naviguez à l'aide de [**POWER/VOLUME/ENTER/ NAVIGATE**] (9) vers le point du menu "Ordre des stations".
- Faites votre choix entre "Alphabétique", "Fournisseur" et "Valide" puis confirmez votre sélection en appuyant sur [**POWER/VOLUME/ENTER/NAVIGATE**] (9).

## **12. FM**

Via le menu principal ou en appuyant de nouveau sur  $[M]$ (2), activez le mode **FM (radio FM)** sur le tuner.

Sinon, appuyez sur la touche [**FM**] de la télécommande pour passer directement à ce mode.

Les stations transmettant des informations supplémentaires concernant les stations elles-mêmes ou les programmes apparaîtront à l'écran accompagnées de l'icône RDS (Radio Data System).

Appuyez sur  $[$   $]$  (6) pour que ces informations supplémentaires s'affichent.

## **12.1 Réglage de la recherche**

Avec le réglage de la recherche, vous pouvez déterminer si les stations présentant une faible intensité de signal doivent rester inconsidérées lors de la recherche automatique. Procédez comme suit :

- Appuyez sur  $[\clubsuit]$  (1) pour accéder au menu Paramètres.
- Naviguez à l'aide de [**POWER/VOLUME/ENTER/ NAVIGATE**] (9) vers le point du menu "Réglages de la recherche".
- Confirmez la sélection en appuyant sur [**POWER/ VOLUME/ENTER/NAVIGATE**] (9).
- Sélectionnez **Stations fortes** uniquement afin que la recherche automatique ne s'arrête que sur les stations présentant une forte intensité de signal. Dans le cas contraire, la recherche de stations s'arrête sur chaque station pour laquelle un signal est capté.

#### **Remarque**

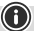

Normalement, la méthode "Uniquement les stations fortes" est sélectionnée.

## **12.2 Recherche/recherche automatique**

- Appuyez sur [**POWER/VOLUME/ENTER/NAVIGATE**] (9) pour lancer une recherche de station.
- Le tuner interrompt la recherche dès qu'une station est captée ; la lecture de cette station démarre.
- Appuyez une nouvelle fois sur [**POWER/VOLUME/ ENTER/NAVIGATE**] (9) afin de continuer la recherche jusqu'à la station suivante.

## <span id="page-22-0"></span>**12.3 Recherche manuelle de stations**

Les paramètres manuels d'une station vous permettent de définir une fréquence souhaitée et de recevoir une station

dont le signal était trop faible pour être capté lors de la recherche automatique et qui, de ce fait, n'a pas été prise en compte.

- Appuyez sur [ $\rightleftharpoons$ ] (4) pour modifier le réglage manuel des stations.
- Tournez [**POWER/VOLUME/ENTER/NAVIGATE**] (9) (à gauche : - 0,05 MHz/droite : + 0,05 MHz) jusqu'à ce que la fréquence souhaitée s'affiche. Attendez un instant : la lecture du signal capté commence.
- Appuyez à nouveau sur  $[\bigtriangleup]$  (4) pour quitter le réglage manuel des stations.

## **12.4 Favoris (local)**

Vous disposez de 20 emplacements mémoire de favoris pour sauvegarder vos stations préférées et y accéder de façon directe et rapide.

#### **Remarque**

Les favoris ne peuvent pas être supprimés. Si les 20 emplacements mémoire de favoris sont occupés et que vous souhaitez enregistrer une autre station dans les favoris, sélectionnez un emplacement mémoire déjà occupé. L'ancienne station sera écrasée par la nouvelle station.

#### **12.4.1 Attribuer la liste des favoris (1-20)**

- Syntonisez la station que vous désirez placer dans un emplacement mémoire de favoris.
- Pendant la lecture de la station, maintenez appuyé [H] (5) pendant environ 3 secondes jusqu'à ce que la liste des favoris soit ouverte.
- Naviguez jusqu'à l'emplacement de mémoire souhaité et confirmez votre sélection en appuyant sur [**POWER/ VOLUME/ENTER/NAVIGATE**] (9).
- La sélection est confirmée par l'affichage "Programme (1- 20- selon l'emplacement de stockage) enregistré".

#### **12.4.2 Consulter une station de la liste (1-20)**

- Appuyez sur la touche [ $\Box$ ] (5), pour consulter la liste des favoris.
- Naviguez jusqu'à la station souhaitée à l'aide de la touche [**POWER/VOLUME/ENTER/NAVIGATE**] (9) et confirmez votre sélection en appuyant sur [**POWER/ VOLUME/ENTER/NAVIGATE**] (9).

## **12.5 Réglage audio**

La qualité de réception de certaines stations difficilement captables peut être légèrement améliorée avec le mode de réception "mono". Vous

pouvez activer cette option dans le menu ; le tuner commutera alors automatiquement en mode mono en cas de mauvaise qualité de réception. Procédez comme suit afin de modifier cette option :

- Appuyez sur [] (1) pour accéder au menu Paramètres.
- Naviguez à l'aide de [**POWER/VOLUME/ENTER/ NAVIGATE**] (9) vers le point du menu "Réglage audio".
- Confirmez la sélection en appuyant sur [**POWER/ VOLUME/ENTER/NAVIGATE**] (9) et sélectionnez le réglage souhaité.

#### **13. Bluetooth**®

 $\bigcirc$ 

Via Bluetooth, vous pouvez connecter vos appareils au tuner et utiliser ce dernier comme appareil de lecture. La commande de la lecture s'effectue directement sur l'appareil. Le volume peut être également réglé sur le tuner.

#### **Remarque – Bluetooth**®

- Veuillez vérifier que votre appareil portable (téléphone portable, etc.) soit bien compatible avec le Bluetooth.
- Veuillez noter que la portée maximale de la connexion Bluetooth® est de 10 mètres sans obstacles tels que des cloisons, personnes, etc.
- Il est possible que la connexion soit altérée par d'autres appareils/d'autres connexions Bluetooth® dans votre environnement.
- Le tuner ne peut être couplé qu'à un seul appareil à la fois.
- Veuillez noter que la compatibilité dépend des profils Bluetooth® compatibles et des versions Bluetooth® utilisées. (voir : caractéristiques techniques, mode d'emploi de l'appareil utilisé)

O

<span id="page-23-0"></span>En appuyant de nouveau sur  $[M]$  (2), activez le mode Bluetooth® sur le tuner :

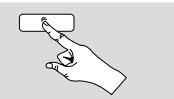

 $[MA]$ 

sinon, appuyez sur la touche [**BT**] de la télécommande pour passer directement à ce mode.

## **13.1 Première connexion Bluetooth® (couplage)**

- Assurez-vous que votre appareil compatible Bluetooth® soit allumé et que le Bluetooth® soit activé.
- Appuyez sur [ ) (1) pour accéder au menu Paramètres.
- Naviguez à l'aide de [**POWER/VOLUME/ENTER/ NAVIGATE**] (9) vers le point du menu "Configuration Bluetooth".
- Ouvrez le menu des paramètres Bluetooth® sur votre appareil et attendez que l'appareil **DIT1010SBT** apparaisse dans la liste des appareils Bluetooth® détectés.
- Le cas échéant, lancez une recherche d'appareils Bluetooth® sur votre appareil.
- Sélectionnez l'appareil **DIT1010SBT** puis patientez jusqu'à ce que le tuner apparaisse comme connecté dans les réglages Bluetooth® de votre appareil.
- Sur l'écran du tuner, votre appareil s'affiche également comme étant connecté.
- Démarrez et pilotez la lecture audio via l'appareil.

#### **Remarque – Mot de passe Bluetooth**®

Certains appareils requièrent un mot de passe pour l'établissement de la connexion avec un appareil Bluetooth®.

• Saisissez le mot de passe **0000** lors de la connexion avec l'enceinte dans le cas où votre appareil exige la saisie d'un mot de passe.

#### **13.2 Connexion Bluetooth**® **automatique (après un premier couplage réussi)**

• Les appareils qui ont déjà été couplés au tuner sont automatiquement enregistrés dans le tuner.

#### **Remarque – Mauvaise connexion**

Après la première connexion réussie entre le tuner et l'appareil, les connexions suivantes sont établies automatiquement. Dans le cas où la connexion Bluetooth® n'est pas établie automatiquement, vérifiez les points suivants :

 $\bigcirc$ 

- Dans les paramètres Bluetooth® de l'appareil portable, vérifiez que l'appareil **DIT1010SBT** est connecté. Si ce n'est pas le cas, réitérez les étapes décrites dans le paragraphe Première connexion Bluetooth®.
- Vérifiez que la distance séparant l'appareil portable du tuner est inférieure à 10 mètres. Si ce n'est pas le cas, diminuez la distance séparant les appareils.
- Vérifiez s'il existe des obstacles pouvant réduire la portée. Si c'est le cas, rapprochez les appareils, l'un de l'autre.

## **13.3 Désactiver la connexion Bluetooth®**

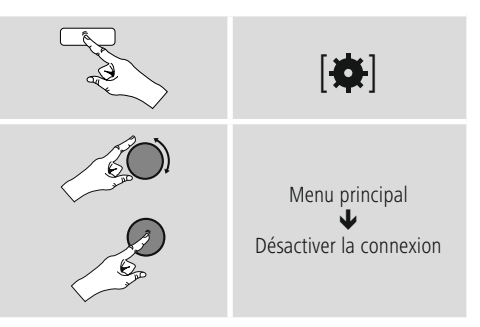

• Sélectionnez ensuite le bouton **OUI** en faisant tourner la molette [**POWER/VOLUME/ENTER/NAVIGATE**] (9) et confirmez l'arrêt de la connexion Bluetooth en appuyant sur la molette [**POWER/VOLUME/ENTER/NAVIGATE**] (9).

 $\bigcirc$ 

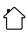

## <span id="page-24-0"></span>**14. Sommeil**

Le tuner dispose d'une fonction de minuterie vous permettant de mettre l'appareil en veille au bout d'une durée sélectionnée indépendamment du mode de fonctionnement.

- Appuyez sur [ ] (1) pour accéder au menu Paramètres.
- Naviguez à l'aide de [**POWER/VOLUME/ENTER/**
- **NAVIGATE**] (9) vers le point du menu "Menu principal". • Confirmez la sélection en appuyant sur [**POWER/**
- **VOLUME/ENTER/NAVIGATE**] (9). • Naviguez à l'aide de [**POWER/VOLUME/ENTER/**
- **NAVIGATE**] (9) vers le point du menu "Sommeil".
- Utilisez la touche [**POWER/VOLUME/ENTER/ NAVIGATE**] (9) pour régler la valeur de la minuterie.
- Confirmez votre réglage en appuyant sur [**POWER/ VOLUME/ENTER/NAVIGATE**] (9).
- Si la minuterie de sommeil est activée, cela sera indiqué par  $[z^{z_{z}}]$ .

#### **15. Réveil**

Le tuner dispose de deux heures de réveil différentes.

#### **15.1 Paramètres**

Procédez comme suit afin d'accéder aux réglages du réveil :

- Appuyez sur [ ] (1) pour accéder au menu Paramètres.
- Naviguez à l'aide de [**POWER/VOLUME/ENTER/ NAVIGATE**] (9) vers le point du menu "Menu principal".
- Confirmez la sélection en appuyant sur [**POWER/ VOLUME/ENTER/NAVIGATE**] (9).
- Naviguez à l'aide de [**POWER/VOLUME/ENTER/ NAVIGATE**] (9) vers le point du menu "Réveil".

Réveil 1 et Réveil 2 sont configurés de manière identique et permettent l'enregistrement de deux heures de réveil séparées. Sélectionnez réveil 1 ou 2 et confirmez votre sélection en appuyant sur [**POWER/VOLUME/ENTER/ NAVIGATE**] (9).

Réglez les détails suivants à l'aide de [**POWER/VOLUME/ ENTER/NAVIGATE**] (9).

#### **Mode :**

Choisissez quand le réveil doit être activé : off – quotidiennement – une seule fois – les jours ouvrables – le week-end

#### **Heure :**

Sélectionnez d'abord les heures, puis les minutes de l'heure de réveil.

#### **Mode :**

Vous pouvez définir le type de son souhaité pour votre réveil (**Sonnerie**), **DAB**, **FM** ou **radio Internet**).

#### **Programme :**

Si vous choisissez **Radio Internet/DAB/FM**, précisez avec quelle station vous souhaitez être réveillé(e). Vous pouvez choisir parmi les 20 emplacements mémoire de favoris ou les **Stations dernièrement écoutées**.

#### **Volume :**

Sélectionnez le volume auquel vous souhaitez être réveillé. Le volume dernièrement réglé pour le tuner ne joue aucun rôle pour ce réglage.

#### **Sauvegarde :**

Sélectionnez **Arrêt/Marche** afin de terminer les réglages du réveil.

#### **Remarque**

Il est recommandé d'autoriser les mises à jour horaires automatiques. Cela permet de garantir que, même si l'alimentation électrique est interrompue – par ex. en cas de panne de courant –, l'heure sera réactualisée.

∩

#### **15.2 Activer/désactiver le réveil**

- Pour activer le réveil, confirmez les réglages en sélectionnant **Enregistrer**.
- Pour désactiver le réveil, réglez le **mode** : sur **Off**.

#### **15.3 Arrêter le réveil/Snooze**

- Lorsque le réveil se déclenche, appuyez sur [**POWER/ VOLUME/ENTER/NAVIGATE** ] (9) et maintenez le bouton enfoncé pendant environ 3 secondes, afin de l'arrêter.
- Lorsque le réveil se déclenche, appuyez sur [**POWER/ VOLUME/ENTER/NAVIGATE**] (9), afin d'activer la fonction Snooze.
- Le réveil reste éteint pendant la durée de l'intervalle de temps fixé (5/10 minutes), puis se réenclenche.

#### **16. Paramètres système**

Dans les Paramètres système, vous pouvez procéder à tous les réglages et consulter des informations importantes sur le tuner.

## **16.1 Égaliseur**

À l'aide de l'égaliseur, vous pouvez adapter la sonorité du tuner comme vous le souhaitez en réglant l'intensité des basses et des aigus.

Vous pouvez choisir parmi des profils pré-configurés adaptés à différents genres – ou créer un profil individuel.

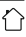

<span id="page-25-0"></span>• Afin de procéder aux réglages de l'égaliseur, procédez comme suit :

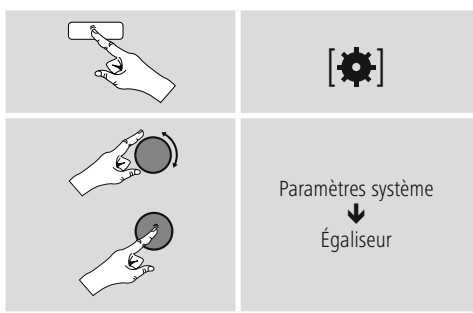

- À l'aide de la touche [**POWER/VOLUME/ENTER/ NAVIGATE**] (9), sélectionnez un des profils préconfigurés.
- Pour créer votre propre profil d'égaliseur, sélectionnez l'option **Mes paramètres EQ**.
- Vous accédez aux réglages suivants : **Basses**, **Aigus** et **Volume** (amplification du volume).
- Pour modifier une valeur, appuyez sur [**POWER/ VOLUME/ENTER/NAVIGATE**] (9) lorsque vous vous trouvez sur la sélection de votre choix et modifiez-la en tournant [**POWER/VOLUME/ENTER/NAVIGATE**] (9) vers la gauche ou vers la droite. Si une lecture est en cours pendant le réglage, vous entendrez directement les modifications dans la sonorité.
- Confirmez le réglage en appuyant de nouveau sur [**POWER/VOLUME/ENTER/NAVIGATE**] (9).
- Après avoir défini tous les paramètres, appuyez sur la touche  $\left[ \right. \rightleftharpoons$  (4) du tuner, puis confirmez la sauvegarde des paramètres en appuyant sur [**POWER/VOLUME/ ENTER/NAVIGATE**] (9).
- <span id="page-25-1"></span>• Pour utiliser le nouveau profil, sélectionnez l'option **Mon EQ**.

## **16.2 Paramètres Internet**

#### **16.2.1 Assistant réseau - Configuration de la connexion Internet/Recherche**

L'**Assistant réseau** vous aide à connecter le tuner avec Internet. D'autres méthodes de configuration et informations détaillées sont expliquées plus loin.

- Procédez de la manière suivante afin d'ouvrir l'**Assistant réseau** :
- Appuyez sur  $[\mathbf{\clubsuit}]$  (1) afin d'accéder aux paramètres système.
- Naviguez à l'aide de [**POWER/VOLUME/ENTER/ NAVIGATE**] (9) vers le point du menu "Paramètres système".
- Confirmez la sélection en appuyant sur [**POWER/ VOLUME/ENTER/NAVIGATE**] (9).
- Naviguez à l'aide de [**POWER/VOLUME/ENTER/ NAVIGATE**] (9) vers le point du menu "Assistant réseau".
- Lorsque vous ouvrez l'Assistant, le tuner se met à rechercher des connexions de réseau local sans fil (Wi-Fi) et liste ces réseaux.
- En faisant tourner [**POWER/VOLUME/ENTER/ NAVIGATE**] (9), vous passerez d'un réseau trouvé à un autre. Une fois la liste établie, vous pouvez redémarrer la recherche ("[**Neuer Suchlauf**]" (Nouvelle recherche) ou configurer manuellement la connexion ("[**Manuelle Konfig**] (Config. manuelle)").
- Si le réseau souhaité n'est pas trouvé ou si le SSID (Service Set Identification – désignation du réseau) ne s'est pas affiché, il se peut que le réseau soit caché ou absent de la zone de portée. Dans un tel cas, essayez une configuration manuelle.

## **16.2.2 Connexion sans fil (Wi-Fi)**

En fonction du réseau, vous disposez de différentes options de sélection pour établir la connexion au réseau. Les réseaux compatibles avec une connexion WPS (Wi-Fi Protected Setup) sont précédés de la désignation "[**WPS ...**]".

Les autres connexions sont des réseaux ouverts ou des connexions protégées par le procédé PSK = Pre-Shared-Key (clé préalablement définie).

#### **Connexion WPS/PSK/ouverte**

Une connexion WPS permet une connexion simple mais sécurisée du tuner au réseau. Deux possibilités de connexion sont disponibles :

la connexion est configurée selon la PBC = Push Button Configuration (configuration sur pression d'un bouton) ou selon le procédé PIN dans lequel l'interface Web de votre routeur vous demande de saisir une suite de chiffres générée de

manière aléatoire.

## **Configuration PBC**

- Sélectionnez le réseau souhaité. (identifié par la désignation "[**WPS ...**]")
- Dans le menu WPS, sélectionnez ensuite l'option **"Push Button"** (Appui sur un bouton) et confirmez la sélection en appuyant sur [**POWER/VOLUME/ENTER/NAVIGATE**] (9).
- Appuyez sur le bouton WPS de votre routeur ou de l'actuel AP. Il est également possible d'effectuer cette opération sur l'interface Web correspondante.
- Lisez le mode d'emploi de votre routeur/AP pour connaître la procédure à suivre.
- Une fois le processus lancé sur le routeur/l'AP, le tuner doit se connecter au point d'accès et la connexion réseau doit être disponible.
- Sinon, la configuration par PBC peut être réalisée dans les Paramètres Internet du tuner :
- Appuyez sur [ | (1) afin d'accéder aux paramètres système.

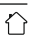

- <span id="page-26-0"></span>• Naviguez à l'aide de [**POWER/VOLUME/ENTER/ NAVIGATE**] (9) vers le point du menu "Paramètres Internet".
- Confirmez la sélection en appuyant sur [**POWER/ VOLUME/ENTER/NAVIGATE**] (9).
- Naviguez à l'aide de [**POWER/VOLUME/ENTER/ NAVIGATE**] (9) vers le point du menu "Conception du réseau local sans fil PBC".

#### **Configuration du code PIN**

- Sélectionnez le réseau souhaité. (identifié par la désignation "[**WPS ...**]")
- Dans le menu WPS, sélectionnez ensuite l'option PIN et confirmez la sélection en appuyant sur [**POWER/ VOLUME/ENTER/NAVIGATE**] (9).
- Le tuner génère alors un code à 8 chiffres devant être entré dans l'interface Web ou l'interface utilisateur de votre routeur ou AP.
- Vous trouverez d'autres informations sur la configuration du routeur/de l'AP dans le manuel correspondant.

#### **Ignorer le WPS/Configuration par clé pré-partagée (pre-shared key, PSK)**

- Sélectionnez l'entrée **"**[**WPS überspringen**]**"** (Ignorer le WPS) et vous accédez au champ de saisie de la clé.
- Avec un réseau sans compatibilité WPS, vous accédez directement à ce champ de saisie.
- Dans le champ de saisie, entrez la clé et confirmez en sélectionnant le bouton
- Si la saisie est correcte, le tuner se connecte au point d'accès et établit la connexion Internet/réseau.

#### **Remarque**

- Souvent, la clé pré-partagée (PSK) se trouve au dos du routeur/de l'AP.
- Lors de la saisie de la clé, veuillez respecter la casse.

#### **Réseau ouvert/Réseau non sécurisé**

#### **Remarque**

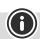

0

- Nous vous recommandons de ne pas établir de connexion non sécurisée et de toujours sécuriser votre réseau contre des accès non autorisés.
- Si le réseau que vous désirez ne dispose pas de mesures de sécurité, il suffit de le sélectionner dans la liste et de confirmer. Le tuner se connecte alors automatiquement au point d'accès.

#### **16.2.3 Configuration manuelle de la connexion réseau – sans fil (Wi-Fi)**

- Pour configurer manuellement une connexion réseau, procédez comme suit :
- Appuyez sur  $[$   $]$  (1) afin d'accéder aux paramètres système.
- Naviguez à l'aide de [**POWER/VOLUME/ENTER/ NAVIGATE**] (9) vers le point du menu "Paramètres Internet".
- Confirmez la sélection en appuyant sur [**POWER/ VOLUME/ENTER/NAVIGATE**] (9).
- Naviguez à l'aide de [**POWER/VOLUME/ENTER/ NAVIGATE**] (9) vers le point du menu "Réglages manuels".

#### **Configuration manuelle sans fil (Wi-Fi) - DHCP actif**

- Sélectionnez l'option **"Sans fil"**.
- Sélectionnez l'option **"DHCP actif"**.
- Dans le champ de saisie, entrez l'identifiant SSID (désignation du réseau) et confirmez en sélectionnant le bouton **OK**.
- Sélectionnez désormais la méthode de sécurisation correspondante du réseau. Vous la trouverez dans la configuration de votre routeur/AP.
- En fonction du chiffrement choisi, vous devez ensuite saisir la clé réseau avant d'établir la connexion.

#### **Configuration manuelle sans fil (Wi-Fi) - DHCP inactif**

Cette méthode est identique à la configuration avec un serveur DHCP actif (**Configuration manuelle sans fil (WLAN) – DHCP actif**), mais vous devez saisir en outre les informations réseau, comme l'adresse IP, le masque de sous-réseau, l'adresse de passerelle et DNS (primaire et secondaire).

Vous trouverez ces informations dans l'interface Web de votre routeur/AP ou si toutes les informations sont correctes, confirmez votre saisie. Le tuner essaie alors d'établir la connexion.

## **16.2.4 Affichage des paramètres**

Vous trouverez ici les informations les plus importantes concernant toutes les connexions réseau utilisées par votre tuner ou que vous avez configurées, par ex. : adresse MAC, zone Wi-Fi, DHCP actif/inactif, SSID, adresse IP, masque de sous-réseau, adresse de passerelle, DNS (primaire/ secondaire), etc...

- <span id="page-27-0"></span>• Appuyez sur [ ) (1) afin d'accéder aux paramètres système.
- Naviguez à l'aide de [**POWER/VOLUME/ENTER/ NAVIGATE**] (9) vers le point du menu "Paramètres Internet".
- Confirmez la sélection en appuyant sur [**POWER/ VOLUME/ENTER/NAVIGATE**] (9).
- Naviguez à l'aide de [**POWER/VOLUME/ENTER/ NAVIGATE**] (9) vers le point du menu "Affichage des paramètres".

## **16.2.5 Suppression de profils réseaux**

Le tuner enregistre automatiquement toutes les connexions réseau établies avec succès (profils). Cela lui permet de se reconnecter à l'une de ces connexions réseau, par ex. en cas de coupure de courant, sans que vous ayez à saisir de nouveau les données d'accès.

Pour supprimer les profils réseaux, procédez comme suit :

- Appuyez sur [] (1) afin d'accéder aux paramètres système.
- Naviguez à l'aide de [**POWER/VOLUME/ENTER/ NAVIGATE**] (9) vers le point du menu "Paramètres Internet".
- Confirmez la sélection en appuyant sur [**POWER/ VOLUME/ENTER/NAVIGATE**] (9).
- Naviguez à l'aide de [**POWER/VOLUME/ENTER/ NAVIGATE**] (9) vers le point du menu "Suppression de profils réseaux".
- Sélectionnez le profil réseau concerné et appuyez sur [**POWER/VOLUME/ENTER/NAVIGATE**] (9) pour le supprimer.
- Le profil réseau sera supprimé si vous confirmez en sélectionnant **OUI**.
- Il est impossible de supprimer le profil en cours d'utilisation.

#### **Remarque**

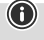

- Avant de céder le tuner à une autre personne (vente, cadeau, etc...), nous vous recommandons de rétablir les paramètres par défaut.
- Toutes les données de réseau et connexions enregistrées seront alors entièrement supprimées.

## **16.3 Paramètres horaires/de date**

Vous accéderez aux paramètres horaires comme suit :

- Appuyez sur  $[\bigoplus]$  (1) afin d'accéder aux paramètres système.
- Naviguez à l'aide de [**POWER/VOLUME/ENTER/ NAVIGATE**] (9) vers le point du menu "Heure et Date".
- Confirmez la sélection en appuyant sur [**POWER/ VOLUME/ENTER/NAVIGATE**] (9).
- Naviguez à l'aide de [**POWER/VOLUME/ENTER/ NAVIGATE**] (9) vers le point du menu "Réglages de mise à jour".

#### **Mise à jour automatique Mise à jour d'Internet**

En sélectionnant cette option, la date et l'heure sont automatiquement réglées via la connexion Internet. Sélectionnez le fuseau horaire de votre zone géographique (**Réglage du fuseau horaire**) ainsi que l'ajustement à l'heure d'été/d'hiver (**Heure d'été/d'hiver -> ON**) – si vous le souhaitez.

#### **Mise à jour de DAB/FM**

Lors de l'actualisation automatique via le réseau de la radio FM/DAB/DAB+, l'heure et la date sont fournies par les stations et traitées par l'appareil. En cas de synchronisation à travers cette source, vous pouvez être sûr que, même après une panne de courant, l'heure sera correctement synchronisée et que les heures de réveil enregistrées seront maintenues.

#### **Aucune mise à jour**

L'heure et la date (**JJJ-MM-AAAA**) doivent être réglées manuellement car aucune synchronisation automatique n'est effectuée.

## **Paramètres horaires/de date**

Réglez la date (**JJ-MM-AAAA**) et l'heure (**hh:mm**) manuellement à l'aide de [**POWER/VOLUME/ENTER/ NAVIGATE**] (9).

#### **Format**

Sélectionnez le format (12 heures/24 heures).

## <span id="page-28-0"></span>**16.4 Langue**

L'anglais est la langue par défaut du tuner lors de sa première mise en service. Pour modifier la langue du menu du tuner, procédez comme suit :

- Appuyez sur [) (1) pour accéder au menu Paramètres.
- À l'aide de [**POWER/VOLUME/ENTER/NAVIGATE**] (9), naviguez vers l'entrée de menu "Settings" (Paramètres).
- Confirmez la sélection en appuyant sur [**POWER/ VOLUME/ENTER/NAVIGATE**] (9).
- Naviguez à l'aide de [POWER/VOLUME/ENTER/ NAVIGATE] (9) vers le point du menu "Language" (Langue). Confirmez la sélection en appuyant sur [**POWER/VOLUME/ENTER/NAVIGATE**] (9).
- Sélectionnez votre langue préférée à l'aide de [**POWER/ VOLUME/ENTER/NAVIGATE**] (9).
- Le réglage de langue actuellement sélectionné est indiqué par \*.

#### **Remarque**

• Vous pouvez choisir entre les langues suivantes : Anglais, Allemand, Danois, Néerlandais, Finlandais, Français, Italien, Norvégien, Polonais, Portugais, Espagnol, Suédois, Turc

#### **16.5 Paramètres par défaut**

Pour rétablir les paramètres par défaut du tuner (état de livraison), procédez comme suit :

- Appuyez sur  $\left| \clubsuit \right|$  (1) afin d'accéder aux paramètres système.
- À l'aide de [**POWER/VOLUME/ENTER/NAVIGATE**] (9), naviguez vers l'entrée de menu "Paramètres par défaut".
- Confirmez la question en sélectionnant **OUI** pour rétablir les paramètres par défaut du tuner. Tous les réglages paramétrés seront effacés.
- Appuyez sur [2] (4) ou sélectionnez **NON** pour interrompre le processus de suppression.

#### **Remarque**

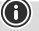

 $\bigcirc$ 

Les problèmes et les dysfonctionnements peuvent éventuellement être réparés avec le rétablissement des paramètres par défaut.

• Tous les préréglages, comme l'égaliseur et les favoris sont cependant irrévocablement supprimés.

## <span id="page-28-1"></span>**16.6 Mise à jour du logiciel**

Des améliorations et de nouvelles fonctionnalités pour le logiciel de nos tuners sont constamment développées afin de corriger d'éventuelles erreurs, d'étendre la gamme de fonctions, etc. Nous vous recommandons de toujours installer les mises à jour fournies sur votre tuner.

#### **Procédez comme suit :**

- Appuyez sur [] (1) afin d'accéder aux paramètres système.
- Naviguez à l'aide de [**POWER/VOLUME/ENTER/ NAVIGATE**] (9) vers le point du menu "Mise à jour du logiciel".
- Si vous sélectionnez **Mises à jour automatiques** (**OUI**), le tuner vérifiera régulièrement la disponibilité de nouvelles mises à jour de logiciel. (Recommandé)
- Sélectionnez **Recherche de mise à jour** pour rechercher manuellement des mises à jour de logiciel.

#### **Avertissement**

 $\bf G$ 

 $\curvearrowleft$ 

- Veuillez contrôler la disponibilité de l'alimentation électrique avant de lancer une mise à jour du logiciel.
- Une interruption d'alimentation pendant une mise à jour est susceptible de provoquer une détérioration irréparable du tuner.

#### **Port de mise à jour**

Via le port de mise à jour, vous avez la possibilité de mettre à jour manuellement le logiciel. Vous trouverez la marche à suivre pour l'actualisation automatique du logiciel dans **16.6 Mise à jour du [logiciel](#page-28-1).**

#### **Remarque**

• Vous trouverez les mises à jour disponibles ainsi qu'un mode d'emploi pour les exécuter à l'adresse suivante : www.hama.com -> 00054895

## **16.7 Info**

Pour vérifier la version logicielle actuelle de votre logiciel, de l'identification radio et de la dénomination d'appareil de votre tuner, procédez comme suit :

- Appuyez sur [] (1) afin d'accéder aux paramètres système.
- À l'aide de [**POWER/VOLUME/ENTER/NAVIGATE**] (9), naviguez vers l'entrée de menu "Info".
- Confirmez la sélection en appuyant sur [**POWER/ VOLUME/ENTER/NAVIGATE**] (9).

#### <span id="page-29-0"></span>**Remarque**

Si vous avez besoin de l'aide du service clientèle, veuillez informer l'employé de la version actuelle du logiciel. Souvent, les problèmes sont résolus par des mises à jour logicielles et votre demande peut être résolue en comparant la version de votre logiciel avec la dernière version disponible.

Si des mises à jour sont disponibles, vous pouvez les trouver sur www.hama.com avec le numéro d'article correspondant ou la désignation du tuner.

Vous trouverez les instructions de mise à jour dans la zone de téléchargement de l'article.

## **16.8 Assistant de configuration**

Vous pouvez redémarrer à tout moment l'assistant de configuration (voir **Assistant de configuration**) comme suit :

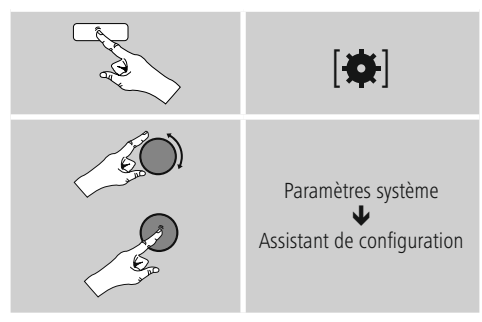

## **16.9 Éclairage**

Vous avez la possibilité de régler le rétroéclairage séparément pour les différents modes (mode de fonctionnement, mode veille).

Procédez comme suit :

- Appuyez sur [ ) (1) afin d'accéder aux paramètres système.
- À l'aide de [**POWER/VOLUME/ENTER/NAVIGATE**] (9), naviguez vers l'entrée de menu "Éclairage".
- Confirmez la sélection en appuyant sur [**POWER/ VOLUME/ENTER/NAVIGATE**] (9).
- À l'aide de [**POWER/VOLUME/ENTER/NAVIGATE**] (9), vous pouvez régler le niveau de luminosité.

#### **Remarque**

Le choix du mode d'éclairage influe la consommation d'électricité.

## **16.10 veille automatique**

#### **Remarque**

• Pour des raisons de protection de l'environnement et d'économie de ressources premières précieuses, le tuner se met automatiquement en mode veille au bout de 15 minutes dès que le volume est très faible ou que le tuner est en mode silencieux.

 $\bigcirc$ 

Procédez comme suit afin d'activer/de désactiver cette fonction :

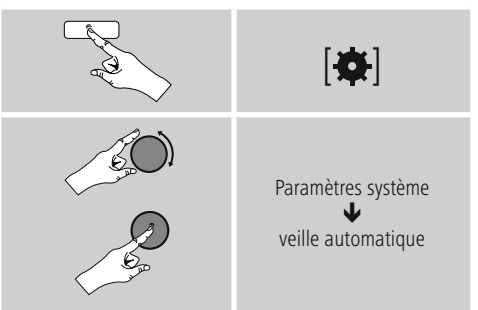

#### **17. UNDOK - Tout est entre vos mains**

# Powered by

L'application UNDOK développée par Frontier Silicon vous permet de commander entièrement les radios et les hautparleurs depuis votre smartphone.

UNDOK vous propose toutes les fonctions nécessaires sur votre smartphone ou votre tablette et vous offre, donc une excellente facilité de commande, qu'il s'agisse de configurer votre appareil, de régler l'égaliseur ou de gérer vos stations préférées.

 $\bf{(f)}$ 

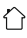

#### <span id="page-30-0"></span>**17.1 Première configuration de l'appareil avec UNDOK**

Lors de leur première mise sous tension ou après le rétablissement des paramètres par défaut, tous les produits de Hama compatibles avec UNDOK génèrent ce que l'on appelle un micro-point d'accès (Micro Access Point) – il s'agit d'un réseau WiFi propre à l'aide duquel vous pouvez vous connecter avec votre smartphone ou votre tablette.

## **17.1.1 Procédure pour les utilisateurs d'iOS**

- Ouvrez l'application UNDOK sur votre iPhone ou iPad.
- Appuyez sur l'option de menu **Configurer le système audio**.
- Assurez-vous que le tuner est bien en mode de réglage (SETUP). Le cas échéant, rétablissez les paramètres par défaut du produit. Confirmez l'invite en cliquant sur **Suivant**.
- UNDOK vous demande de vous connecter au réseau WiFi du produit en passant par les paramètres de votre iPhone/iPad – sélectionnez alors les Paramètres système de votre iPhone, puis le réseau WiFi (Setup Hama **DIT1010BT** ou autre). Retournez ensuite vers UNDOK et cliquez sur **Suivant**.
- Donnez un nom quelconque au tuner (Bureau **DIT1010BT** ou autre), puis confirmez votre saisie en cliquant sur **Suivant**.
- Vous vous trouvez désormais dans les options de réglage de l'heure et de la date – configurez ici le format, la source et le fuseau horaires souhaités.
- Différentes possibilités de configuration du réseau (le cas échéant WiFi, WPS) sont alors disponibles. Cliquez sur la méthode souhaitée, UNDOK passe ensuite à la fenêtre suivante.
- En fonction de la méthode choisie, vous pouvez sélectionner, configurer le réseau WiFi et établir une connexion WPS.
- Le tuner se connecte alors au réseau et vous pouvez utiliser l'appareil dans UNDOK en appuyant sur **Utiliser mon système audio**.

## **17.1.2 Procédure pour les utilisateurs d'Android**

- Ouvrez l'application UNDOK sur votre smartphone ou votre tablette.
- Appuyez sur l'option de menu **Configurer le système audio**.
- Assurez-vous que le tuner est bien en mode de réglage (SETUP). Le cas échéant, rétablissez les paramètres par défaut du produit. Confirmez l'invite en cliquant sur **Suivant**.
- Vous trouverez, à la page suivante, une liste de tous les réseaux WiFi disponibles, ainsi que les systèmes audio proposés. Le produit Hama (Setup Hama **DIT1010BT** ou autre) devrait y figurer. Sélectionnez le réseau WiFi concerné.
- Donnez un nom quelconque au tuner (Bureau **DIT1010BT** ou autre), puis confirmez votre saisie en cliquant sur **Suivant**.
- Vous vous trouvez désormais dans les options de réglage de l'heure et de la date – configurez ici le format, la source et le fuseau horaires souhaités.
- Différentes possibilités de configuration du réseau (le cas échéant WiFi, WPS) sont alors disponibles. Cliquez sur la méthode souhaitée, UNDOK passe ensuite à la fenêtre suivante.
- En fonction de la méthode choisie, vous pouvez sélectionner, configurer le réseau WiFi et établir une connexion WPS.
- Le tuner se connecte alors au réseau et vous pouvez utiliser l'appareil dans UNDOK en appuyant sur "Utiliser mon système audio".

## **18. Maintenance et entretien**

- Nettoyez ce produit uniquement à l'aide d'un chiffon non fibreux légèrement humide ; évitez tout détergent agressif.
- Si vous deviez ne pas utiliser le produit pendant une période prolongée, éteignez l'appareil et débranchez-le de l'alimentation électrique. Stockez-le à un endroit propre et sec et évitez toute exposition directe au soleil.

## **19. Exclusion de garantie**

La société Hama GmbH & Co KG décline toute responsabilité en cas de dommages causés par une installation, un montage ou une utilisation non conforme du produit ou encore par un non-respect du mode d'emploi et/ou des consignes de sécurité.

## <span id="page-31-0"></span>**20. Consignes de recyclage**

#### **Remarques concernant la protection de l'environnement :**

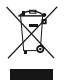

Conformément aux directives européennes 2012/19/UE et 2006/66/CE, les règles suivantes doivent être appliquées dans le droit national : les appareils électriques et électroniques ainsi que les

piles ne doivent pas être éliminés avec les déchets ménagers. Le consommateur est tenu par la loi de retourner les produits électriques et électroniques ainsi que les piles usagés aux points de collecte publics prévus à cet effet ou il peut les rapporter dans un point de vente. Les détails à ce sujet sont régis par la législation de chaque pays. Le pictogramme présent sur le produit, son manuel d'utilisation ou son emballage indique que le produit est soumis à cette réglementation. En permettant le recyclage des matériaux et des piles ou toute autre forme de valorisation d'anciens appareils, le consommateur apporte une contribution importante à la protection de notre environnement.

#### **21. Déclaration de conformité**

Le soussigné, Hama GmbH & Co KG, déclare que l'équipement radioélectrique du type [00054895] est conforme à la directive 2014/53/UE. Le texte complet de la déclaration UE de conformité est disponible à l'adresse internet suivante : www.hama. com->00054895 ->Downloads.

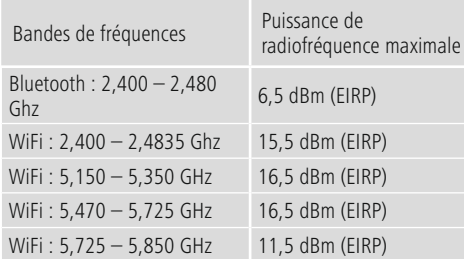

**Restrictions ou exigences en** Belgique, Bulgarie, République tchèque, Danemark, Allemagne, Estonie, Irlande, Grèce, Espagne, France, Croatie, Italie, Chypre, Lettonie, Lituanie, Luxembourg, Hongrie, Malte, Pays-Bas, Autriche, Pologne, Portugal, Roumanie, Slovénie, Slovaquie, Finlande, Suède, Royaume-Uni

#### **Remarque**

Si les canaux 36 à 64 (fréquence 5 150 GHz – 5 350 GHz) sont employés dans le réseau Wi-Fi 5 GHz, ce produit ne doit être utilisé que dans des espaces fermés.

 $\bigcirc$ 

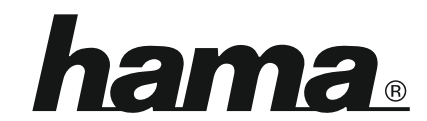

## **Hama GmbH & Co KG** 86652 Monheim/Germany

## **Service & Support**

www.hama.com +49 9091 502-115 D GB

#### **The Spotify software is subject to third party licenses found here: www.spotify.com/connect/third-party-licenses**

The Bluetooth® word mark and logos are registered trademarks owned by Bluetooth SIG, Inc. and any use of such marks by Hama GmbH & Co KG is under license. Other trademarks and trade names are those of their respective owners.

All listed brands are trademarks of the corresponding companies. Errors and omissions excepted, and subject to technical changes. Our general terms of delivery and payment are applied.